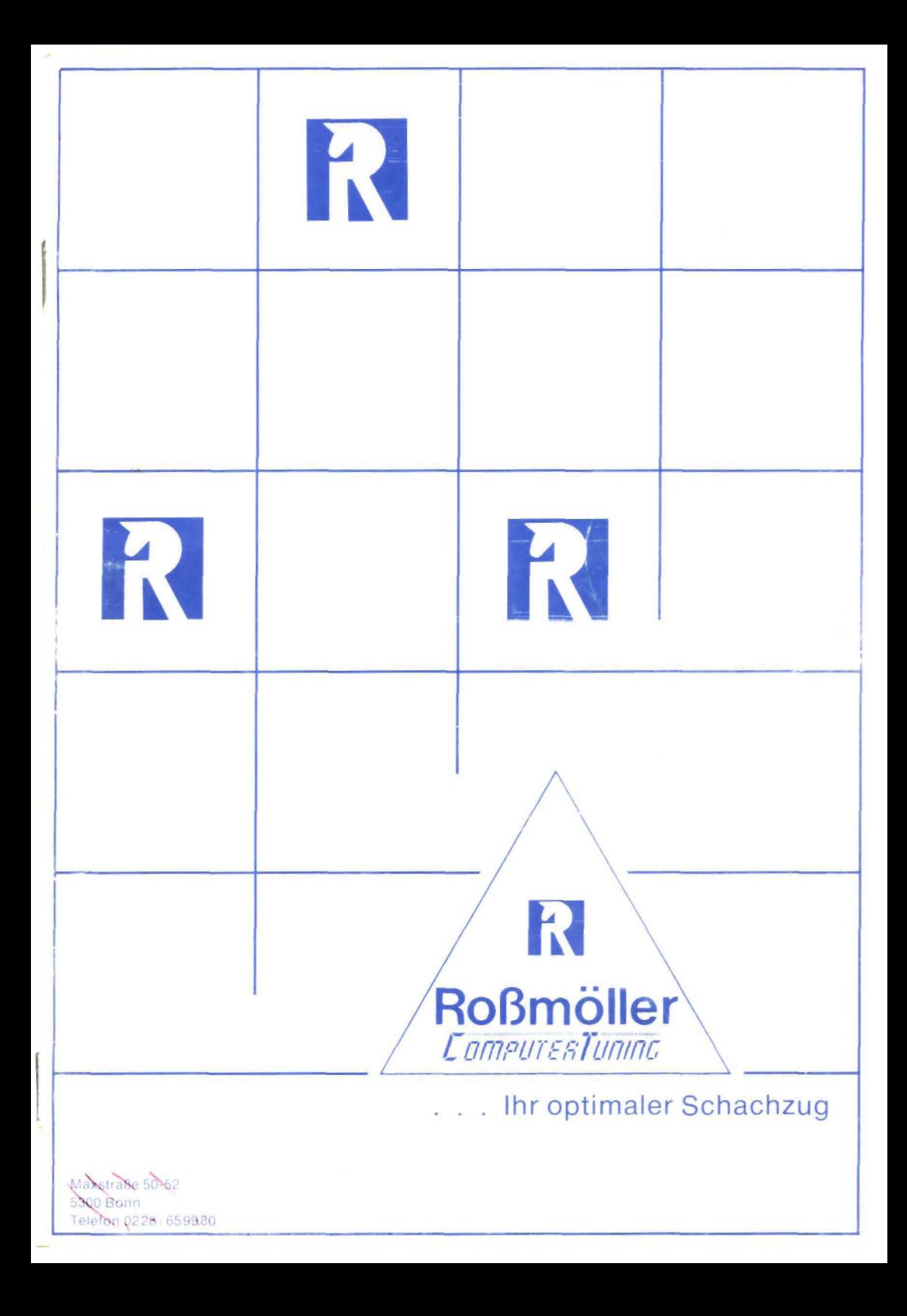

Rossmöller Handshake GmbH Neuer Markt 21 5309 Meckenheim

Tel. 02225 / 2062

 $\cdots$ 

# Inhaltsverzeichnis

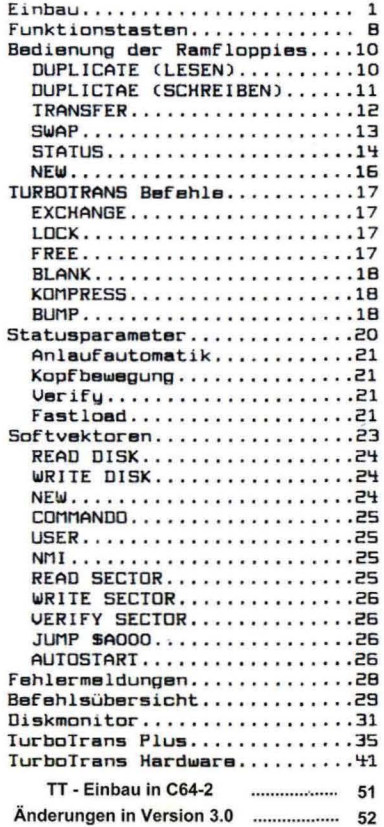

Einbauanleitung für TurboTrans (TT)

Turbotrans besteht aus 3 Platinen, die in den C64 und die 1541  $i<sub>n</sub>$ wenigen Minuten eingebaut werden können. Vor dem Einbau müßen unbedingt die Netzstecker für die beiden Geräte aus der Steckdose gezogen werden.

1) Die Karte mit den vergoldeten Steckkontakten wird in den Expansionsport des C64 gesteckt. Uon dieser Leiterkarte führen 2 Kabel zu 2 weiteren Platinen :

Zue werteen Fraction legt mit dem Umschalter wahlweise die<br>Das 2-polige Kabel legt mit dem Umschalter wahlweise die<br>Chipselectleitung für den Bereich \$E000-\$FFFF auf das Eprom im<br>Expansionsport oder auf das Originalrom im dient dazu, ein Kabel für ein 2. Diskettenlaufwerk - Device-Nr. 9 aufzunehmen.

2) Damit der Anwender zwischen TT und dem Original-Betriebssystemrom wählen kann, muß die Chipselect-Leitung (Verbindung zwischen Pin 20 des Kernal-Roms (U4) und Pin 16 der PLA) wahlweise an das Rom U4 oder an das Eprom in der Expansionsport- Platine gelegt werden können. Damit<br>die Anwender, deren Kernal oder PLA gesockelt ist, keinen Eingriff in den Rechner machen müßen, gehört zum Lieferumfang von II eine kleine Platine, die das entsprechende IC sockelt und die Chipselect-Leitung über ein Kabel zur Expansionsport-Platine führt.

Das Betriebsustem-Rom auf dem Steckplatz U4 im C64 wird vorsichtig aus sainer Fassung gehebelt und in die kleine Rechnerplatine gesteckt,<br>wobei die Kerbe des IC's vom Kabel weg zeigen muß. Anschließend wird die Platine wieder vorsichtig in den nun Freien Steckplatz des C64 gesteckt, wobei wiederum auf die richtige Polung (Kerbe in Richtung Kassetenport) zu achten ist.

Sollte das Betriebssystem-Rom nicht gesockelt sein, ist zu prüfen, ob Sumindest de PLA in einer Fassung steckt. Da die PLA bei<br>unterschiedlichen C64 auf verschiedenen Plätzen steckt. Da die PLA bei<br>unterschiedlichen C64 auf verschiedenen Plätzen steckt. Da die PLA bei<br>Kinweis: Es existieren PLA. Sollte diese gesockelt sein, schicken wir unserem Kunden gern eine Platine zum Sockeln der PLA. Für diese Platine gelten die gleichen Einbauvorschriften wie für das Betriebssystem-Rom.

Wenn keines der o.a. IC's in einer Fassung steckt, muß im C64 die<br>Leiterbahn, die Pin 20 von U4 mit Pin 16 von der PLA verbindet,<br>unterbrochen und es müssen die beiden Pins über das 2-Polige Kabel zur Platine im Expansionsport geleitet werden.

Die Leiterbahn wird mit einem scharfen Messer durchschnitten, wobei darauf zu achten ist, daß keine andere Leiterbahn verletzt wird. Damit die beiden Drähte nicht direkt an die empfindlichen IC's gelötet werden müssen, empfiehlt es sich, die Drähte 1 mm abzuisolieren, zu verdrillen, zu verzinnen und in die Durchkontaktierungen zu löten. Durchkontaktierungen sind Löcher in der Platine, in denen kein Bauteil steckt sondern nur Lötzinn (deswegen sieht man auch kein Loch) und die die Aufgabe haben, eine Leiterbahn auf der Bestückungsseite mit einer<br>Leiterbahn auf der Lötseite der Platine zu verbinden.

Eine Durchkontaktierung liegt unter dem 28-poligen Soundchip 6581 (U18). Deswegen müssen die 7 Befestigungsschrauben der Mutterplatine des C64 gelöst werden um die Platine umzudrehen, damit man ein Kabel von der Lötseite des C64 anlöten kann.

3) Wenn Sie die 1541 aufschrauben (bitte zuvor den Netzstecker ziehen), sehen Sie hinten rechts 2 Kühlkörper. Links davon befinden sich<br>nebeneinander 2 schwarze IC's mit 24 Beinen und mit der Bezeichnung<br>(Aufdruck auf der Platine) UB3 und UB4. Diese beiden IC's werden z.B. mit einem kleinen Schraubenzieher aus ihren Fassungen gehebelt und mit

Aufklebern "UB3" bzw. "UB4" versehen. Diese IC's werden jetzt nicht mehr benötigt, Man kann sie z.B. gut in Aluminiumflolie verpackt aufhewahren.

Leider ist in einigen 1541 das IC UB3 direkt eingelötet. Da gibt es 3 Möglichkeiten :

a) Das IC auslöten oder auslöten lassen. b) Die Stromversorgung für dieses IC unterbrechen (Pin 24) c) Die CHIPSELECT Leitung (Pin 20) unterbrechen und über einen 10 kDhm Widerstand mit +5V (Pin 24) verbinden.

Wenn Sie die 1541 so vor sich liegen haben, daß Sie eine Diskette<br>einlegen können, so zeigt die Kerbe des IC's UB3 von Ihnen weg. Pin 1 ist dann links oben, Pin 24 ist rechts oben, die Pins werden also entgegen dem Uhrzelgersinn durchgezählt.

Unterhalb der IC's UB3 und UB4 liegen die 3 40-poligen IC's nebeneinander, wovon die beiden rechten - UC3 (6522) und UC4 (6502) ebenfalls aus den Fassungen gehebelt werden müssen. Diese beiden IC's werden in die TT - Platine gesteckt, und zwar so, daß deren Kerben von den Rams des TT (die 2x8 Fassungen 16-polig) wegzeigen. Das IC UC3 ( 6522 ) wi rd links elngesteckt und das IC UCY ( 6502 ) rechts, Stecken Sie jetzt bitte auf jeden der beiden freigewordenen 40-poligen Fassungen je 3 der beigefügten 40-poligen Zwischensockel. Nun können Sie die TT-Platine in die beiden freien 40-poligen Zwischenfassungen in der 1541 so einstecken, daß sich die beiden IC's UC3 und UC4 quasi wieder auf ihrem alten Platz befinden.

Links neben den beiden 40-poligen IC's auf der TT-Platine befindet sich<br>eine leere 28-polige fassung (Steckplatz entweder für ein 8 KByte CMDS-Ram oder ein 2764 bzw. 27128 Eprom als Erweiterung) und ein 32 KByte Eprom (27256), in dem das neue Betriebssystem steckt. Bitte<br>beachten Sie, daß die Richtung (Kerben) dieser beiden 28-poligen IC's bzw. Fassungen genau anders herum ist als bei den 40-poligen IC's also:

U D R S ICH T beim Einstecken und immer auf die Polung achten.

Rechts neben dieser Fassung-befinden sich 2x8 Bohrungen <mark>parallel</mark><br>nebeneinander (Jumper), Kier-können-Sie-Brücken, Schalter und Ta<mark>ster</mark> mit den verschiedensten Funkionen anschließen :

 $---$  MASSE  $---$ <br> $x x x x x x x x x$ x x x x x x x x<br>1 2 3 4 5 6 7 8

Die Pins 1 bis 4 bestimmen, ob a) ein 8 KByte CMOS-Ram oder b) ein 16 KByte eprom in die freie 28-polige fassung gesteckt werden kann,

a) Pin 1 wird mit 2 und Pin 3 mit 4 verbunden.

b) Pin 1 bleibt frei und Pin 2-4 werden so verschaltet, daß mit einem Umschalter jeweils einer der beiden 8 KByte Blöcke des Eproms 27128 ausgewählt werden kann, da mit TT nur noch 8 KByte frei sind. ausgewannte werden nammt, am mit den PEUICE-Nummer der Floppy eingestellt<br>werden, indem diese Pins entweder auf Masse (gegenüberliegender Pin)<br>gelegt werden oder nicht. Man sollte diese Pins mit Micro-Schaltern verbinden.

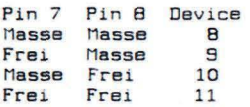

Die Pins 5 und 6 können über einen Taster mit Masse verbunden werden. womit man dann-einen-RESET (Pin-6) der Floppy oder den NMI (Pin-5)<br>auslösen kann. Da- der - NMI-Vektor- jetzt über einen Softvektor auslösen kann. Da der NMI-Vektor jetzt über einen Softvektor<br>(veränderbarer Zeiger im Ram) verfügt, kann man durch Drücken dieser Taste z.B . elgene Programme aufrufen ( z .B. Dlskette Ins Ram laden ).

Am Anfang der TT-Platine sehen Sie B freie 16-polige Fassungen. Wenn Sie in diese Fassungen Rams des Typs +1256 stecken (auf Kerbe achten; genau so gepolt wie die anderen B Rams), haben Sie ihr IT auf 512 KBute erweitert.

Damit das störungsfreie Arbeiten von TT gesichert ist, muß die Platine mindestens 2 cm über der 1541 Platine "schweben", was zur Folge hat, daß das Gehäuse der 1541 nicht mehr zugeht. Sie können nun gegen 2 DM<br>in Briefmarken und einen an Sie selbst adressierten Briefumschlag bei in Briefmarken und einen an Sie selbst ander de speziellen, die dann die Gewinde des Gehäusedeckels um 2 cm verlängern. Behelfen kann man sich mit 4 Stück 2 cm langen Abstandsrollen aus Plastik und 3 cm langen Schrauben mit M3 Gewlnde. Die Abstandsrollen kommen dann zwischen Deckel und 1541. Provisorisch kann man auch die vorhandenen Schrauben mit nur 1 Umdrehung (!!) in den Deckel schrauben und anschließend den Deckel auf die 1541 legen. Die Schrauben wirken dann wie Stelzen.

Jetzt ist auch ein großes Problem der 1541 gelöst : Sie überhitzt sich nicht mehr (Kamineffekt)!

Ihre Floppy wird Ihnen dies durch lange Lebensdauer danken.

Da der Gehäusedeckel sich jetzt 2 cm höher befindet, passen die<br>Anschlüsse des seriellen Kabels nicht mehr. Hier kann man aber mit ein Anschlüsse des seriellen Kabels nicht mehr. Hier kann man aber mit bischen handwerklichem Geschick die vorhandenen Löcher des Deckels etwas vergrößern.

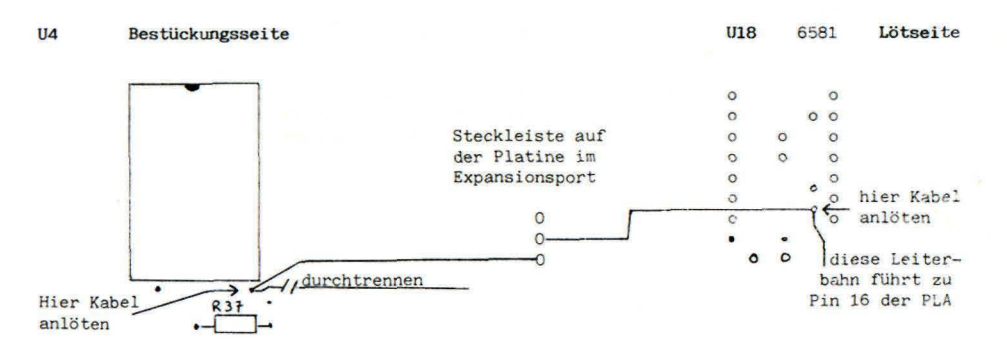

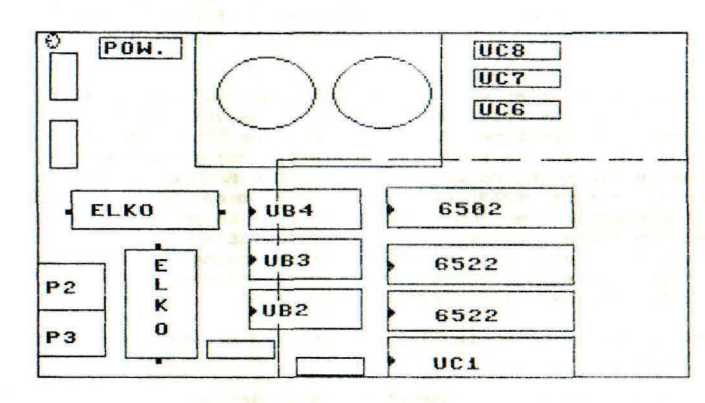

Bild 1

Die gestrichelte Linie zeigt, wo die TURBOTRANS Platine in die 1541 eingesetzt wird.

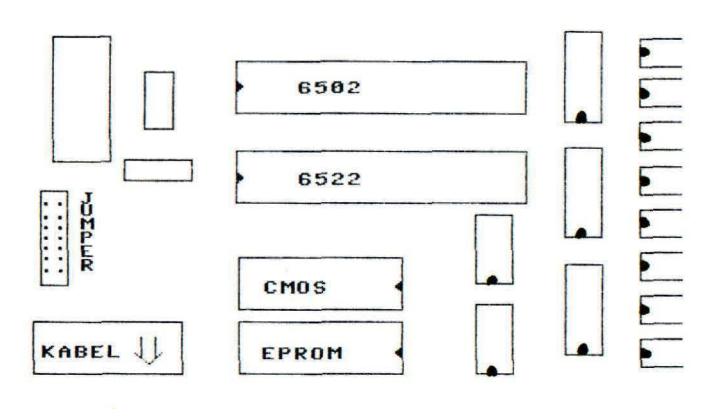

Bild 2

Die TURBOTRANS Platine.

Hier sehen Sie, an welchen Stellen die Originalbausteine Ihres Laufwerks eingesetzt werden müssen.

Achten Sie beim Einsetzen immer auf die RICHTIGE POLUNG. Die Kerben der<br>Bausteine 6522 und 6502 müssen zu den Kabelanschlüssen an der Bausteine 6522 und 6502 müssen zu den Kabelanschlüssen an der<br>Floppyrückseite-zeigen.

Die Kerbe des 27256 Eproms muß zum Diskettenschacht weisen. Auch die Kerbe des CMOS-Rams oder des Eproms für den Zusatzsteckplatz muß in Richtung Diskettenschacht zeigen.

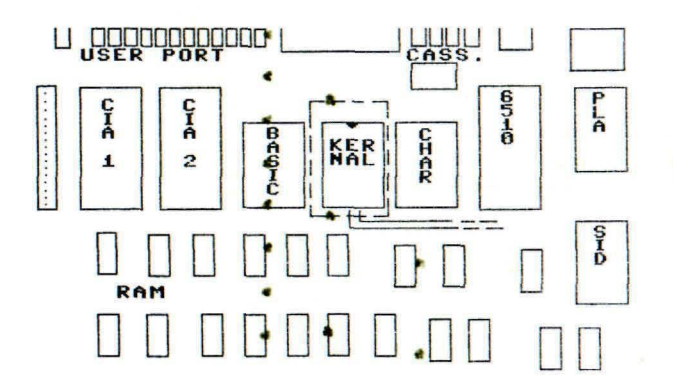

Bild 3

Die Platine des Commodore 64.

Hier ist zu erkennen, wo die Platine, die das Originalkernal sockelt, eingesetzt werden muß. In diese Platine wird das Originalrom so eingesetzt, daß die Kerbe zum<br>Kassettenport zeigt.

Die Platine selbst wird so eingesteckt, daß das Kabel (zur Expansionsportplatine) zum Benutzer zeigt.

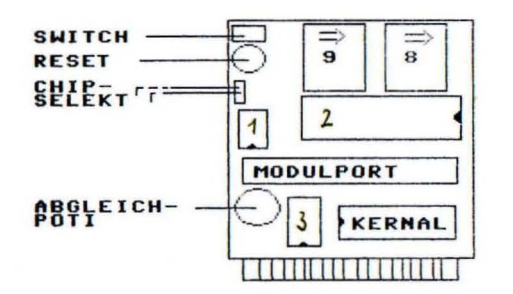

 $1 = 74 15 32$  $2 = 6522$  $3 = 742514$ 

Bild 4

Die Expansionsportplatine

#### Die Funktionstastenbelegung

Das TURBOACCESS- bzw. TURBOTRANS Betriebsystem hat sowohl im 64'er-,als auch im 128'er Modus eine umfangreiche Funktionstastenbelegung. Diese Funktionen werden mit der CONTROL-Taste (CTRL) und einer Buchstabentaste aufgerufen.

- CTRL-D Directory ohne Pogrammverlust
- CTRL-L Laden eines Basicprogramms aus der Directory (LOAD"name". 8/DLOAD "name")
- CTRL-, Laden eines Maschinenprogramms aus der Directory (LOAD"name", 8,1/ BLOAD"name")
- CTRL-/ Abfrage des Fehlerkanals
- CTRL-O CLOSE15:OPEN15.8.15.". Wenn Sie CTRL-O in der Directory anwenden, gibt das Betriebssystem OPENIS, 8, 15, "S: name" aus. Nit 'RETURN' wird dann das entsrechende File gelöscht.
- CTRL-P Lores-Hardcopy des Bildschirm auf einen angeschlossenen Drucker.
- Schaltet die interne Floppyadresse auf 8 oder 9 um. Dies ermög- $CTRL - @$ licht die komfortable Bedienung eines zweiten Laufwerks mit der Adresse 9.
- Basic-Renew. Dieses Renew rettet ein mit Reset oder 'NEW' gelösch-CTRL - \* tes Programm.
- CTRL-+ Absturzfreies Umschalten auf das Originalbetriebssystem. Wenn Sie 'CTRL-+' drücken, verschwindet der Cursor und Sie können den Umschalter auf der Expansionsportplatine betätigen. Danach drücken<br>Sie die Taste '5' und der Cursor erscheint wieder.

Für den C128 im 128'er Modus gelten folgende Anderungen:

CTRL-P: LoRes-Hardcopy NUR vom 40 Zeichen Bildschirm

CIRL-+: Nach dem Umschalten geht es mit 'C=' (Commodore Taste) weiter.

CTRL-.: Ladt ein Basicprogramm aus der Directory und startet es mit 'RUN'

Ferner wurden zwei CTRL-Funktionen des C128 auf andere Tasten gelegt:

CTRL-L = CTRL-A (Umschaltung der Zeichensätze erlauben) CTRL-0 = CTRL-U (Blinkdarstellung aller angezeigten Zeichen)

Außerdem wurde im 128'er Modus die Resetroutine erweitert:

 $\sim$ 

CTRL+Reset: Aktiviert den 64'er Modus, wobei Autostartprogramme ignoriert **werden.** 

SPACE+Reset: Aktiviert den 128'er Modus, auch hier werden Autostartproignoriert.

#### BEFEHLE ZUM BEDIENEN DER RAMFLOPPIES

Die nun aufgeführten Befehle werden wie beim TurboAccess durch die Tasten-Example and Direct School of the Commando' (RETURN' an das Laufwerk gesendet. Selbstver-<br>ständlich können diese Befehle auch aus einem laufendem Programm, sofern die Eingabe von Floppybefehlen möglich ist, gesendet werden.

### DUPLICATE (LESEN)

### Syntax: D:R=D oder D 1=0

Das 'Duplicate' Kommando veranlaßt das Laufwerk, eine komplette Disketten-<br>seite (170 KByte) in eine Ramfloppy einzulesen. Eine bereits dabei ins Ram kopierte Diskette wird dabei durch Überschreiben gelöscht. Sollten Sie die S12Kbyte TURBOTRANS Version besitzen, können Sie durch den Befehl 'SWAP' (siehe unten) die 256KByte Ramdisks austauschen und somit eine weitere Diskettenseite in die andere Ramfloppy kopieren. Sie haben dann die Möglichkeit mit einem Laufwerk gleichzeitig auf die Kapazität von 3 Diskettenininhalten zuzugreifen.

Wenn das TURBOTRANS Dos das Kommanndo 'DUPLICATE' erhält beginnt ihre 1541 mit dem Einlesen der im Laufwerk befindlichen Diskette. Das TURBOTRANS Dos hat für diesen Befehl zwei verschiedene Kopierroutinen die über den Befehl 'RDD' (siehe unten) angewählt werden können.

Nach dem Einlesen der Diskette meldet sich Ihr Laufwerk nach Abfragen des Fehlerkanals entweder mit '00, OX, OO' oder mit der Fehlermeldung 'DISK DAM-AGE, TRACK, SECTOR, (Tr), (Se)' zurück.

Diese Fehlermeldung gibt Ihnen die Anzahl der beschädigten Spuren und Sektoren auf der aktuellen Diskette an. Die Ramdisk wird in diesem Fall nicht aktiviert, sie kann jedoch mit T+ (siehe unten) trotzdem aktiviert werden.

Wenn die eingelesene Diskette vollkommen in Ordnung ist, wird die selektierte Ramfloppy automatisch aktiviert.

## DUPLICATE (SCHREIBEN)

Syntax: D:D-R oder D 0-1

Durch dieses Kommando wird der Inhalt der aktuellen Ramfloppy auf die im<br>Laufwerk befindliche Diskette zurückgeschrieben. Auch hier können Sie<br>zwischen zwei implementierten Routinen mittels des Befehls 'WRD' (siehe un-<br>ten

NOTIZEN

### TRANSFER (TURBOTRANS aktivieren)

Suntax: T+

Mit diesem Kommando wird Ihr. Laufwerk: auf: den: Rambetrieb: umgeschaltet.<br>Sämtliche Zugriffe auf eine Diskette werden jetzt im Ram mit einer: bis: zu<br>200-fachen Geschwindigkeit ausgeführt. Sollten: Sie: ein: kopiergeschü POO-fachen Geschwindigkeit ausgeführt. Sollten Sie ein kopiergeschütztes<br>Programm in die Ramfloppy eingelesen haben, wird für die Kopierschutzabfrage interruptgesteuert wieder auf die Diskette zugriffen. Die Interruptsteu-<br>erung bewirkt, daß nach dieser Abfrage die Ramfloppy wieder aktiviert wird.

Sollten Sie das TRANSFER Kommando direkt nach Einschalten Ihrer 1541 anwenden (in der Ramdisk befinden sich keine sinnvollen Daten), führt TURBO-TRANS erst ein DUPLICATE aus und schaltet dann auf die Ramdisk um.

TRANSFER (TURBOTRANS desaktivieren)

Suntax: T-

Mit diesem Kommando schalten Sie Ihr Laufwerk vom Rambetrieb wieder in den normalen Diskettenbetrieb um.

**NOTIZEN** 

SWAP (Austausch der beiden Ramdisks)

Suntax: SW

Dieser Befehl ist nur für die Besitzer der 512KB Version von TURBOTRANS wichtig . Nach Erhalt dieses Kommandos vertauscht TURBOTRANS die Inhalte der beiden Ramfloppies.

Wenn Sie Ihre 256 KByte Version auf 512 KByte aufrüsten wollen, um TURBO-TRANS vollständig zu nutzen, können Sie die benötigten Bauteile für nur DM 99, -- bei uns jederzeit beziehen.

Anwendungsbeispiel:

Sie arbeiten mit einer professionellen Datenbank, um Ihre umfangreiche Schallplattensammlung zu verwalten und möchten die Vorteile von TURBOTRANS nutzen.

Sie benötigen eine Programmdiskette, eine Datendiskette für Ihre Jazzplatten und eine Datendiskette für Ihre Klassikplatten. Diese drei benötigten Disketten können Sie nun mit einem Laufwerk benutzen, ohne daß Sie zum Discjockey werden. Sie gehen wie folgt vor :

- Einlesen der Datendiskette (1) in die Ramdisk (1) mit 'D:R=D' (D:1=0).
- Vertauschen der beiden Ramfloppies mit 'SW'.
- Einlesen der Datendiskette (2) in die Ramdisk (2) mit 'D:R=D' (D:1=0).
- Das Laufwerk auf Diskettenbetrieb umschalten mit 'T-'.
- Die Programmdiskette einlegen und das Programm laden.

Da sie nun die Kapazität von 3 Disketteninhalten gleichzeitig zur Verfügung **haben , müssen S i e ke ine** Disketten~echsel **mehr v ornehmen. S i e müssen Ihrem**  laufwerk nur per Kommando (T+, T- , SW ) mitteilen, auf welche Diskette Sie zugreifen wollen.

zugreiren wuiten.<br>Diese Prozedur erscheint Ihnen sicher sehr zeitaufwendig, aber der Ge-<br>schwindigkeitsvorteil der Ramfloppies wird Sie überraschen (der 'Validate' Befehl, der je nach Diskette über ZWE I MINUTEN dauern kann , benötigt im Ram ca . FUNF SEKUNDEN !).

Wenn Sie Ihre Arbeit beenden möchten dürfen Sie allerdings nicht vergessen, die aktuellen Datendisketten im Ram auf Ihre alten Datendisketten zu kopieren. Dies erledigt der 'DUPLICATE' Befehl (D:D-R oder D:0-1) in kürzester Zeit für Sie.

NOT IZEN

STATUS (Status der TURBOTRANS 1541)

Syntax: ST

Dieses Kommando bewirkt, daß Ihnen der aktuelle Zustand Ihres Laufwerks an- gezeigt wird, indem Sie anschließend den Fehlerkanal abfragen.

Beispiel:

Schalten Sie das Laufwerk kurz aus und dann wieder ein. Wenn Sie nun vom Rechner aus den Fehlerkanal abfragen ( CTRL-/), erhalten Sie die Einschaltmeldung Ihrer Floppy: 73,TURBO-TRANS V3.0,256(S12)KB,00,00.<br>Schicken Sie nun das 'STATUS' Kommando an die Floppy (CTRL-0,ST) und fragen danach den Fehlerkanal ab. Sie erhalten folgende Meldung:

10 , DISK A+ G+ U+ L+ 256 ( 512 )KB, OO , OO

Diese Angaben bedeuten :

- DISK: Ihr Laufwerk ist auf Diskettenbetrieb eingestellt.<br>- A+ : Die Anlaufsteuerung beim Disketteneinlegen ist aktiviert.<br>- G+ : Die Koofbewegung läuft bis zu Bmal schneller.
- : Die Kopfbewegung läuft bis zu 8mal schneller.
- V+ : Ihre Floppy führt bei jedem Schreiben ein 'Verify' aus.
- L+ : Das bis zu 20mal schnellere Laden von Diskette ist aktiviert.

Die 256KB oder 512KB zeigen Ihnen an, welche TURBOTRANS Version Sie besitzen.

Jeder dieser Parameter kann natürlich verändert werden. Befehle um den Pa**rameter 'DISK ' zu verändern kennen S i e schon :** 

> DUPLICATE , TRANSFER, SWAP.

Geben Sie ihrer Floppy nun das 'DUPL ICATE' Kommando zum Einlesen einer Diskette und fragen Sie dann den Fehlerkanal ab. Wenn die eingelesene Diskette vollkommen in Ordnung ist, erhalten Sie bei der Statusangabe anstelle<br>von 'DISK' jetzt 'RAMI'. Ansonsten erscheint die Fehlermeldung 'DISK<br>DAMAGE,...'.

Bei den weiteren Erläuterungen setzen wir voraus, daß die eingelesene Diskette OK ist und damit die Ramfloppy aktiviert ist.

Geben Sie nun das ' TRANSFER' Kommando zum Umschalten auf Diskettenbetrieb (T-) ein und fragen den Floppystatus ab. Sie erhalten anstelle von 'RAMI' wieder 'DISK'. Geben Sie nun bitte das andere 'TRANSFER' Kommando (T+) ein; der Status ist jetzt wieder 'RAM1'.

Die Besitzer der 512KB Version können jetzt das 'SWAP' Kommando eingeben und den Status abfragen und erhalten wieder 'DISK'. Dies hat auch seine<br>Richtigkeit, weil in der zweiten Ramfloppy noch keine sinnvollen Daten stehen,

Kopieren Sie bitte nun eine weitere Diskette mittels ' DUPLICATE ' in die zweite Ramdisk und fragen danach den Status ab, Sie erhalten 'RAM2'. Wenn Sie nun nocheinmal 'SWAP' eingeben ist der Status 'RAM1'. Sie können also mit dem Statusbefehl den Floppystatus abfragen und die Ausführung Ihrer Befehle überprüfen.

Wie Sie sicherlich erkennen, ist der 'STATUS' Befehl ein nicht zu unter-<br>schätzendes Hilfsmittel zum Arbeiten mit TURBOTRANS.

Alle anderen Befehle zur Ueränderung der Statusparameter werden Ihnen im Uerlauf dieses Handbuchs noch erklärt, weil diese Kommandos sich nicht direkt auf die Bedienung der Ramfloppies beziehen .

**NOTIZEN** 

-16-

 $NEW$  (Formatieren einer Ramdisk)

Syntax: N1:Diskettenname, 10

Mit diesem Befehl können Sie eine Ramdisk formatieren. Bei der 512KB Version haben Sie die Möglichkeit mit 'SWAP' vorher eine Ramfloppy auszuwählen.

Wenn sich Ihr Laufwerk bereits im Ram-Modus befindet, ist es nicht nötig die '1' hinter dem 'N' einzugeben.

ACHTUNG: Dieser Befehl löscht wie das normale 'NEW' Kommando die komplette Diskette.

Geben Sie nun bitte das 'NEW' Kommando und formatieren eine Ramdisk. Sie bekommen so einen guten Eindruck von der Arbeitsgeschwindigkeit von TURBO-TRANS (es dauert ca. 0,1 Sekunden!).

Eine spezielle Besonderheit möchten wir Ihnen nicht verschweigen:

VOR jedem Formatieren oder Validieren einer Diskette wird der Schreibschutz abgefragt; es spielt keine Rolle ob Sie dies im Ram oder auf Disket-<br>te durchführen wollen.

Wenn Sie eine schreibgeschützte Diskette im Laufwerk haben erhalten Sie die Fehlermeldung '26, WRITE PROTECT ON, 00, 00' bevor die Floppy den Befehl ausführt.

Diese Besonderheit trägt auch zur Schonung der ohnehin vom Originaldos sehr strapazierten Mechanik bei. Denn, wenn Sie eine schreibgeschützte Dis-<br>kette hart (mit ID) formatieren wollen, justiert sich der Schreib/Lesekopf mit einem Bump auf Spur 1. Der Schreibschutz wird erst nach dieser Justierung beim eigentlichen Formatieren abgefragt und daraufhin eine entsprechende Fehlermeldung ausgegeben.

Ahnliches passiert auch beim ' VALIDATE' Kommando. Hier wird auch zuerst die neue Bam erzeugt, dies kann uber zwei Minuten dauern, und DARAUFHIN der Schreibschutz abgefragt. Wenn sich Ihr Laufwerk mit einer Fehlermeldung beschwert, können Sie die ganze Prozedur noch einmal durchführen las**sen.** 

Dies alles bleibt Ihrem Laufwerk UND Ihnen mit TURBOTRANS erspart!

**NOTIZEN** 

Diese Befehle können sowohl im Ram-Modus, als auch im Disk- Modus benutzt  $w$ erden.

EXCHANGE (Andern des Diskettennamens und der ID)

Syntax: E:Diskettenname oder E:Diskettenname,ID

Mit diesem Befehl können Sie endlich auch ohne Diskettenmonitor den Namen und die ID Ihrer Disketten ändern. Der Name darf bis zu 16 Zeichen und die 10 bis zu 5 Zeichen lang sein.

Es ist somit eine Kleinigkeit, Ihre Diskettensammlung durchzunummeri eren .

LOCK (Scratchschutz einzelner Files)

Syntax: L:Filename; die Verwendung der Joker (\*,?) ist auch möglich

Auch dies kann jetzt ohne Hilfsprogramme ganz einfach durchgeführt werden. Der 'LOCK ' Befehl schützt Ihre wertvollen Programme vor unbeabsichtigtem Löschen. Die geschützten Programme werden durch "<" in der Directory gekennzeichnet. Dieses Kommando ist recht nützlich um die neueste Version eines Ihrer **selbst programmierten Programme zu markieren.** 

~~EE (Scratchschutz entfernen)

Syntax: F:Filename; die Verwendung der Joker (\*,?) ist auch möglich

Ebenso einfach wie das Schützen ist auch das Entfernen des Scratchschutzes. Wenn Sie ein File mit dem 'FREE' Kommando wieder freigegeben haben, können Sie es mit 'SCRAICH' von der Diskette tilgen.

BLANK (Auffüllen der Filenamen im Directory auf 16 Stellen)

Suntax: B: Filename; die Verwendung der Joker (\*,?) ist auch möglich

Mit diesem Befehl können Sie das DesIgn Ihrer Directories verbessern. Die angesprochenen Filenamen werden mit Leerzeichen bis auf 16 Stellen aufgefüllt. Dies bewirkt, daß die abschließenden Gansefüßchen genau untereinander stehen .

ACHTUNG: Bei nachladenden Programmen ist Vorsicht geboten, da sich der indi-VIduelle FIlename verändert.

Sie können jedoch mIt Hilfe des 'Blank' Kommandos das Ladeprogramm kennt-lich machen und sich somit dIe lästIge und zeitraubende Raterei sparen, welches File denn nun eigentlich das Ladeprogramm ist.

• < OMPRESS (Komprimieren der mit ' BLANK ' aufgefüllten filenamen)

Syntax: K:Filename; die Verwendung der Joker (\*, ?) ist auch möglich

Mit diesem Kommando können Sie die "aufgeblasenen" Filenamen wieder auf die ursprüngliche Größe komprImieren.

Die Anwendung dieser Kommandos wird von Ihrem Laufwerk mit einer, dem Kommando e ntsprechenden, Rückmeldung abgeschlossen. Diese Meldungen werden Ihnen durch die Abfrage des fehlerkanals bereitgstellt. Sie geben Ihnen i <sup>m</sup> einzelenen an, wieviele Files bzw. Filenamen bearbeitet worden sind.

~LJMF' CSchreib/Lesekopf auf Spur 1 Justieren )

### Syntax: UX:BUMP

Auch Ihnen ist es sicher schon passiert, daß bei Programmen, die die Spu-<br>ren 36-42 (†) für einen Kopierschutz mißbrauchen, der Kopf manchmal auf dieser Position hilflos festsitzt ... .

Mit Hilfe des 'BUMP' Kommandos haben Sie die Möglichkeit, den Schreib/Lesekopf auf einfachste Weise auf Spur 1 zu justieren. Dies wird normalerweise auch vor jedem Formatieren durchgeführt.

### BEFEHLE ZUM ANDERN DER STATUSPARAMETER

Mit den Befehlen 'DUPLICATE' 'TRANSFER' 'SWAP' können Sie wie oben beschrieben eine der fünf Statusparameter ändern. Dieser Parameter ist entweder:

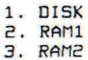

Im ersten Fall gibt Ihnen 'DISK' an, daß Sie im Moment im normalen Diskettenmodus arbeiten. Im zweiten Fall bedeutet 'RAM1', daß sie TURBOTRANS aktiviert haben, so daß alle Zugriffe auf das Laufwerk jetzt im der Rambank 1 ausgeführt werden.

Im dritten Fall sind Sie glücklicher Besitzer der 512 KB Version; auch hier werden alle Laufwerkszugriffe im Ram, diesmal jedoch in der Rambank 2, ausgeführt.

Mit den folgenden Kommandos können Sie nun die anderen Parameter 'A' , 'G', 'U', und 'L' nach Ihrem Belieben verändern.

### **ANLAUFAUTOMATIK**

Syntax: A+ oder A-

Sie haben es sicher schon bemerkt:

Wenn Sie eine Diskette in die floppy einlegen, läuft der Motor an . Dadurch wird die Diskette beim Einlegen automatisch zentriert. Desweiteren wird die Diskette initialisiert und dabei Spur 18 in einen freien Bereich der gerade aktiven Rambank eingelesen. Es spielt dabei keine Rolle, ob Ihre 1541 auf Ram- oder Diskettenbetrieb eingestellt ist.

Das automatische Einlesen von Spur 18 in das Ram hat den gewaltigen Vorteil , daß fileeinträge in der Directory bis zu *200 mal* schneller gefunden werden. Im Diskettenmodus bedeutet dies für Sie, daß sich z. B. die Ladezeit für ein Programm auf jeden Fall reduziert. Bei "kilometerlangen" Directories (16-144 Einträge) macht sich dies besonders bemerkbar.

Natürlich kann diese Automatik jederzeit durch 'A-' abgeschaltet werden.

Auch das Wiedereinschalten bereitet Ihnen kein Problem, einfach den Befehl 'A+' zur Floppy schicken und Ihre 1541 erfreut Sie wieder mit minimalen Suchzeiten.

### **KOPFBEWEGUNG**

Suntax: G+ oder G-

TURBOTRANS bewegt den Schreib/Lesekopf im Regelfall bis zu 8 mal schneller über die Diskette. Einige Programme "ärgern" sich jedoch darüber, daß die<br>Floppy sie "überholt" und bedanken sich mit einem "erstklassigen Systemabsturz". Mit dem Kommando 'G- ' veranlassen Sie Ihr Laufwerk dazu, die Kopfbewegung wieder mit der gemächlichen Originalgeschwindigkeit durchzuführen.

Wem dies nach der Benutzung dieser Programme zu langsam ist, der kann mit 'G+' die Kopfbewegung wieder beschleunigen.

Verify

Syntax: U+ oder U-

Normalerweise überprüft Ihr Laufwerk jeden Sektor unmittelbar nachdem er<br>geschrieben wurde. Bei der Verwendung von nicht geprüften Diskettenrück-<br>seiten ist dies durchaus sinnvoll, die Schreibgeschwindigkeit der wlrd Jedoch um 50% verringert.

Das automatische Verify kann man allerdings durch das Kommando 'V-' ab-<br>schalten und somit die Schreibgeschwindigkeit verdoppeln.

Mit 'U+' wird das automatische Uerify dann wieder eingeschaltet.

Das automatische Verify beinhaltet auch das Verify beim harten Formatieren einer Diskette. Der Formatierungsvorgang bei aktiviertem Verify benötigt<br>ca. 18 Sekunden. Ein Formatieren ohne Verify hingegen nur ca.12 Sekunden.

**FASTLOAD** 

Syntax: L+ oder L-

Wenn TURBOTRANS im Diskettenmodus arbeitet, werden Programme mit einer bis zu 20-fachen Geschwindigkeit geladen.

Aus Kompatibiltätsgründen kann auch diese Funktion abgeschaltet werden. Wenn Sie das Kommando 'L-' an das Laufwer k senden, wird danach "nur " noch 10 mal schneller geladen.

Natürlich kann auch diese Funktion reaktiviert werden, indem Sie ein ein-

faches 'L+' an Ihre 1541 schicken.

Mit Hilfe dieser Statusbefehle haben Sie also nun die Möglichkeit, Ihre Floppy individuell einzustellen. Nach jeder Parameteränderung erhalten Sie durch die Abfrage des Fehlerkanals eine entsprechende Statusmeldung.<br>Analog die entsprechende Funktion ausgeschaltet ist.

**NOTIZEN** 

### BEFEHLE ZUM ANDERN DER SOFTUEKTOREN

Das Betr1ebssystem Ihres Commodore 6~ benutzt sogenannte Softvektoren zur **Ansteuerung von Betrlebssystemroutlnen. Diese Rout inen sind zum Beispiel die Interruptroutlne, die Loadroutine, usw.**  Durch gezieltes Andern dieser Vektoren können Sie nun bei Ihrem C64 an diese Routinen eigene Programme anhängen, z.B. Befehlserweiterungen.

Das IURBOIRANS Oos bletet Ihnen nun die gleichen Möglichkelten zum Ändern dieser Softvektoren. Es ist somit für den Benutzer von TURBOTRANS eine Kleinigkeit, von der Programmierung abgesehen, das Floppybetriebssystem **nach elgenen Wünschen zu verändern .** 

Der unsachgemäße Gebrauch dieser Kommandos führt beim C64 meistens zu<br>einem "Absturz" des Rechners. Bei der TURBOTRANS 1541 kann der Mißbrauch der Vektoren jedoch unabsehbare Folgen haben, weil hier, im Gegensatz zum<br>Rechner, auch die Mechanik des Laufwerks vom Dos angesteuert wird.

Neben der Beschädigung der Laufwerkslogik, besteht auch dle Möglichkeit der Beschädigung Ihrer wertvollen Datenträger. Sie sollten also beim Austesten Ihrer neuen Oosroutinen IMMER elne TESI-DISKETTE benutzen.

Der fortgeschrittene Dos-Programmierer wird allerdings Jetzt schon erken-nen , was für eine *mächtige* Unterstützung IURBOIRANS hier bietet. Prinzipiell ist es mit Hilfe dieser Befehle eine Kleinigkeit, das Dikettenformat der 1S~1, z. B. S12 Bytes anstatt 2S6 Bytes pro Sektor, VOllständig zu **verändern .** 

Da TURBOIRANS auch einen Steckplatz für Zusatzsoftware bereithält, kann das Dos mit Hilfe der Vektoren und eines Eproms um B - 16 KB erweitert werden .

Für die folgende Erläuterung der Befahle treffen wir nun folgende Vereinbarung,

Die Befehlssuntax zum Andern der Vektoren ist identisch mit der Syntax der 'MEMORY' Befehle des Laufwerks, werden Jedoch durch ein vorgestelltes 'UX' an das Laufwerk gesendet .

Beispiel: "UX: 'KOMMANDO'" + CHR\$(Low) + CHR\$(High)

Alle Vektoren die im TURBOTRANS Dos auf eine Standardroutine zeigen sind mit einem '\*' gekennzeichnet. Hier haben Sie die Möglichkeit zwischen verschiedenen **Routinen auszuwählen eder eine eigene Routine anzuhängen** 

Beispiel: "UX: 'KOMMANDO' 'NUMMER'" wählt eine im Dos vorhandene

Routine mit dem Index 'NUMMER' an.

"UX: 'KOMMANDO' '!'" + CHR\$(Low) + CHR\$(High) hängt eine eigene Routine an. Das '!' ist hier nötig um die Unterscheidung zwischen Standard- und eigenen Vektoren zu ermöglichen.

**\*READ DISK (Vektor zum Einlesen einer Diskette)** 

Suntax: UX:RDD

'UX: RDD1' wählt die langsame. BAM orientierte Leseroutine

'UX: RDD2' wählt die schnelle Backuproutine

Nach dem Einschalten des Laufwerks ist 'RDD2' eingestellt.

Mit 'UX:RDD' '!' CHR\$(Low) CHR\$(High) wird der Vektor auf eine eigene Routine gelegt.

\*WRITE DISK (Vektor zum Schreiben einer Diskette)

Suntax: UX:WRD

'UX: WRD1' wählt die langsame BAM orientierte Schreibroutine.

'UX: WRD2' wählt die schnelle Backuproutine.

Nach dem Einschalten des Laufwerks ist 'WRD2' eingestellt.

NEW (Vektor zum Formatieren einer Diskette)

Suntax: UX:NEW

Mit diesem Vektor können Sie eine eigene Formatierroutine anstelle der Originalroutine einstellen.

OPEN 15,8,15, "UX: NEW" + CHR\$(0) + CHR\$(160) legt den Vektor zum Formatieren nach \$A000 (Steckmodulbereich) Wenn Sie dann eine Diskette formatieren wollen, springt TURBOTRANS nach \$A000 in Ihre eigene Superformat-Routine.

COMMANDO (Vektor zur Kommandointerpretation)

Syntax: UX:CMD

Durch Andern dieses Vektors ist es möglich, eigene Befehle als Kommandos zu implementieren.

OPEN 15, 8, 15, "UX: CMD" + CHR\$(0) + CHR\$(160) legt den Vektor zur Kommandointerpretation nach \$A000 (Steckmodulbereich) Mit diesem Kommando können Sie sehr leicht die "Intelligenz" Ihrer 1541 vergrößern, bzw. das Laufwerk individuell an bestimmte Aufgaben anpassen.

USER (Vektor für die Interpretation der 'UX' Befehle)

Suntax: UX:USR

Durch Verändern dieses Vektors ist es sehr leicht möglich ein neues 'UX' Kommando zu definieren.

**\*NMI** (Vektor für den NMI)

Syntax: UX:NMI

An der TURBOTRANS Platine ist neben einem Anschluß für einen Resettaster auch ein Anschluß für einen NMI Taster vorhanden. Ein NMI hat normalerweise in der Floppy fast die gleiche Auswirkung wie ein<br>Reset. Ein NMI wird beispielsweise beim C64 ausgelöst, wenn sie die Tasten RUN/STOP und RESTORE drücken. Im Normalfall unterbricht der Rechner dann seine Arbeit und springt in eine spezielle NMI Routine, die bewirkt, daß sich der Rechner wieder mit 'READY.' meldet.

Ein NMI Signal kann, wie auch ein RESET Signal, vom Mikroprozessor nicht unterdrückt werden. Diese spezielle Funktion des NMI wird auch bei TURBOTRANS genutzt, um auch bei Programmen, die keine Floppybefehle zulassen, eine Diskette in eine Ramfloppy einzulesen.

Wenn Sie nun den NMI Vektor mit "UX:NMI!" + CHR\$(Low) + CHR\$(High) ändern wird bei Auftreten eines NMI in Ihre eigene NMI Routine verzweigt.

**\*READ SECTOR (Vektor für das Lesen eines Sektors)** 

Syntax: UX:RDS

 $-26-$ 

Auch hier sind zwei Standardvektoren vorhanden.

'UX: RDS1' liest einen Sektor normal von der Diskette.

'UX: RDS2' liest einen Sektor aus einer Ramfloppy.

Mit 'UX:RDS' '!' CHRS(Low) CHRS(High) wird der Vektor auf eine eigene Routine gelegt.

\*WRITE SECTOR (Vektor für das Schreiben eines Sektors)

Suntax: UX: WRS

Auch hier sind zwei Standardvektoren vorhanden.

'UX: WRS1' schreibt einen Sektor normal auf die Diskette.

'UX: WRS2' schreibt einen Sektor auf eine Ramfloppy.

Mit 'UX:WRS' '!' CHR\$(Low) CHR\$(High) wird der Vektor auf eine eigene Routine gelegt.

VERIFY SECTOR (Vektor für das Verifizieren eines Sektors)

Suntax: UX: VRS

Wenn Sie diesen Vektor mit "UX: URS" + CHR\$(Low) + CHR\$(High) auf eine eigene Verifyroutine "verbiegen", wird bei jedem Schreibvorgang, wenn das<br>Verify aktiviert ist, in Ihre Verifyroutine gesprungen.

JUMP \$AOOO (Aufruf des Zusatzsteckplatzes)

Suntax: X:

Mit 'X: ' können Sie ein Programm, das sich im Steckmodulbereich auf einem Eprom oder in einem CMOS-Ram befindet direkt aufrufen. Sie können dort zum Beispiel eigene TURBOTRANS Kopierprogramme unterbringen und ersparen sich so das lästige Laden von Programmen.

#### AUTOSTART VON STECKMODULEN

Ahnlich wie beim C64 prüft TURBOTRANS nach dem Einschalten und bei jedem

 $\sim 20$ 

Reset,ob sich ein Steckkodul mit Autostart in der Modulfassung befindet.<br>Wenn TURBDTRANS dort ab Adresse \$A002 das Wort "turbo" findet, springt das<br>Dos an die Adresse, die sich in den Speicherstellen \$A000 (low) und \$A001

Vor diesem Sprung wird eine Rückkehradresse auf<br>die eigene Resetroutine einfach mit einem 'RTS'<br>Laufwerk wird vor dem Sprung in die "hochgefahren", den Stack gebracht, so daß<br>**verlass**en werden kann. Das<br> Userroutine vollständig

### Tabelle der fehlermeldungen

02 , flLES LOCKED, xx, OO

Diese Meldung gibt Ihnen an , wieviele Dateien (xx) Sie mit 'LOCK ' gegen das Löschen geschützt haben,

03, FILES UNLOCKED, xx, 00

Diese Meldung gibt Ihnen an, wieviele Dateien (xx) Sie mit 'FREE' zum Löschen freigegeben haben.

O4, NAMES BLANKED, xx, OO

Diese Meldung zeigt an, wieviele Dateinamen (xx) bis zur 16ten Stelle mit Leerzeichen aufgefüllt worden sind.

05 ,NAMES KOMPRESSED , xx,OO

Diese Meldung zeigt an, wieviele Dateinamen (xx) wieder auf die ursprüng-<br>liche Größe komprimiert worden sind.

10 , DISK , A+,G+,U+,L+ , xxxKB

Dies ist die Statusmeldung Ihrer TURBOTRANS 1541.

2~,READ ERROR , TR , SE

Dies ist die Meldung, die Sie erhalten, wenn Ihr Laufwerk einen 'Killertrack' (IR) erkannt hat.

75, DISK DAMAGE (T/S), TR, SE

Diese Meldung erhalten Sie, wenn Sie eine fehlerhafte Diskette in die Ram-<br>floppy kopiert haben. Sie gibt die Anzahl der beschädigten Spuren (IR) und Sektoren (SE) an.

# Befehlsübersicht

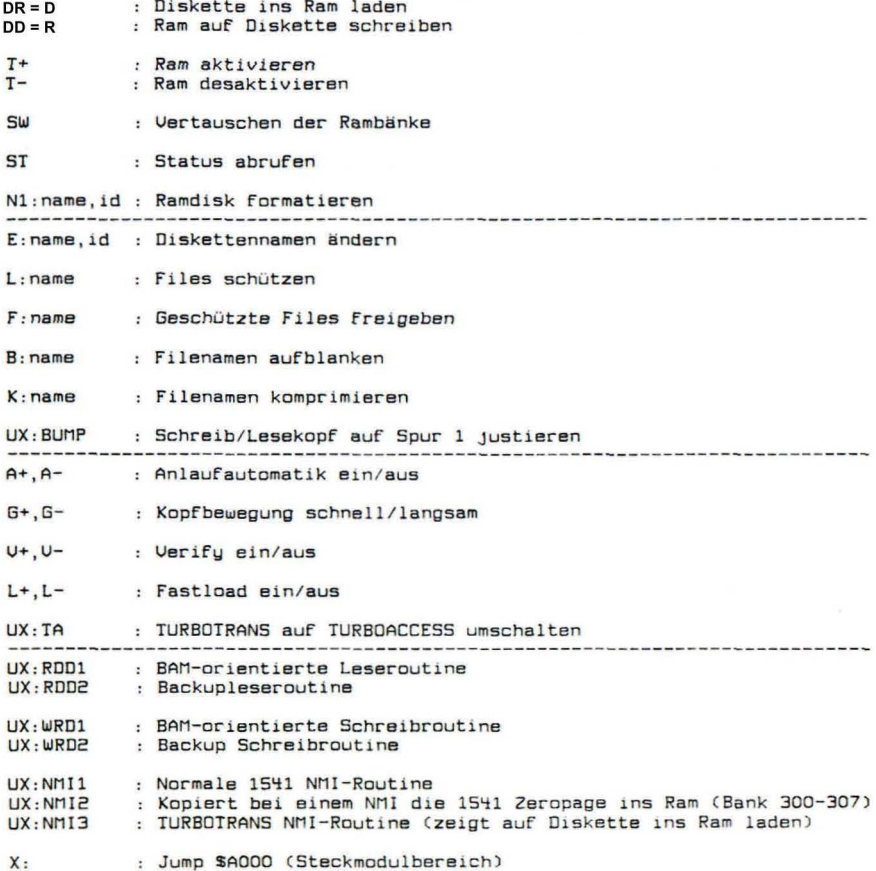

Der TurboTrans Diskmonitor ---........................

# 1. Einleitung

Der IurboIrans Diskmonitor ist schon geschrieben worden, noch bevor es überhaupt ein IurboIrans gab. Das Programm wurde Anfangs dazu verwendet die Hardware von II auf korrekte Funktion zu prüfen; später ist es hauptsächlich als Hilfe beim Schreiben des TT-Betriebssystems verwendet worden. - Der Monitor wurde parallel zum II weiterentwickelt, und ist in der heute vorliegenden Version 3.6 ein sehr leistungsfähiges, speziell an II angepaßtes Werkzeug.

# 2. Beschreibung der Monitorkommandos

Nach dem Laden und Starten des Monitorprogramms meldet sich dieser mit einer Begrüßungszeile, in der die aktuelle Versionsnummer steht, und einer kurzen übersicht über die implementierten Befehle :

**•••** IURBO-IRANS DISKMONITOR U3.6 **•••** 

THE COMMANDS:

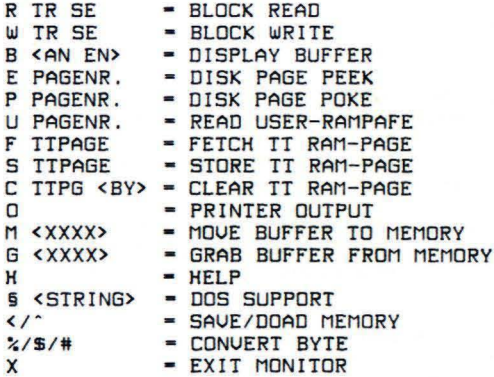

An dieser Stelle einige Bemerkungen zu Schreibkonventionen innerhalb dieser Anleitung:

Der Drucker, auf dem diese Anleitung ausgedpuckt wu rde , bietet in seinem deutschen Zeichensatz leider weder eckige Klammern, noch den sog. Klammeraffen an. Die eckigen Klammern werden deshalb<br>durch spitze ("<",">"), der Klammeraffe durch ein Paragraphzeichen ("§") dargestellt

#### Der TurboTrans Diskmonitor -----------------------

Die meisten Kommandos des Diskmonitors benötigen Parameter, von denen die meisten nicht optional sind, d.h. immer angegeben<br>werden müssen. Optionale Parameter sind in dieser Anleitung werden müssen. Optionale Parameter sind in dieser grundsätzlich mit spitzen Klammern eingeklammert. Alle Parameter, egal ob optional oder nicht, müssen als Hexadezimalzahlen OHNE vorgestelltes Dollarzeichen eingegeben werden. Der IurboIrans-Diskmonitor verfügt über einen internen Pufferspeicher von 256 Bytes, auf den sich die meisten Kommandos beziehen. Nun aber zu den Befehlen im einzelnen:

HCelp) --> Gibt die vollständige Befehlsliste des Monitorprogramms awf dem Bildschirm aus.

RCead) IR SE --> Lesen des angegenenen Sektors von Diskette oder Ramfloppy in den Pufferspeicher.

W(rite) TR SE ==> Schreiben des Pufferspeichers in den angegebenen Sektor der Diskette oder Ramdiskette.

- B(uffer) <an> <en> ==> Anzeigen des internen Pufferspeichers auf dem Bildschirm Ihres Computers. Falls keine Adressangabe erfolgt, wird der gesamte Puffer angezeigt. Pro Zeile werden 8 Bytes zuerst als Hexadezimalwert, und dann als ASCII-Zeichen ausgegeben.
- PCoke) Pagenr. --> Mit diesem Kommando kann der Inhalt des internen Puffers im Floppyram abgelegt werden. Es wird immer der gesamte Puffer an die Floppy übertragen, versuchen Sie also nicht die Zeropage des Floppyprozessors zu ändern! Die Pagenummner darf zwischen \$00 und \$FF liegen und ist das High-Byte einer Adresse im Floppyspeicher.
- ECpeek) Pagenr. --> Durch dieses Kommando wird eine komplette Page aus dem Floppyspeicher (Ram oder Rom) in den Pufferspeicher des Monitors übertragen.
- UCser) Pagenr. --> Bei diesem Kommando *wird* eine Page aus dem zusätzlichen Steckplatz (Ram oder Eprom) in den Puffer gelesen. Dieser Steckplatz ist mit dem "Memory-Read"-Befehl aus Kompatibilitätsgründen nicht zu erreichen. Bei Ausführung dieses Befehls wird deshalb ein kurzes Maschinenprogramm im Floppypuffer 2 (\$0500) gestartet, daß die gewünschte Page (\$00-\$20) in den Floppypuffer 0 (\$0300) verschiebt, von wo aus die Übertragung in den C64 erfolgt.

#### Der TurboTrans Diskmonitor **--------------------------**

- fCetch) TTPage --> Dieser Befehl liest eine 2S6Bytes lange Seite aus der in TT installierten Ramfloppy in den Pufferspeicher. Die beiden sind ebenfalls aus Kompatibilitätsgründen nicht mit "Memory"-Befehlen zu erreichen, sodaß auch bei diesem Kommando ein kurzes Maschinenprogramm im Floppypuffer 2 gestar $tet wird, daß eine Page aus der Ramfloppu in$ den floppy puffer 0 verschiebt. für den Parameter TTPage ' sind dreistellige Hexadezimalzahlen zWIschen 5000 und SFff erlaubt. Die erste IT-Rambank umfasst Page's \$000-\$3FF, sowie \$400-\$7FF; Die<br>zweite TT-Rambank besitzt die Pagennummern S800-\$BFF und \$COO-\$FFF.
- SCtore ) TTPage --> Dieser Befehl ist die Umkehrung zum "Fetch" ne Page der TT-Ramfloppy ab. Bei Ausführung<br>wird ebenfalls ein Maschinenprogramm im wird ebenfalls ein Maschinenprogramm Floppypuffer 2 gestartet, das den Inhalt des Floppupuffers 0 in die gewünschte TT-Page verschiebt.
- C(lear) TTPage <By> ==> Ermöglicht ein einfaches Vorbesetzen einer Page aus der TT-Ramfloppy mit einem Bytewert. Auch bei diesem Befehl wird ein kurzes Maschinenprogramm im Floppypuffer 2 gestartet. Die Angabe eines Butewertes ist optional, der Defaultwert für <By> ist O.
- O( utput ) --> Ausfrucken des Monitorpuffers auf einem angeschlos- senen Drucker. Nach Aufruf dieses Befehls fragt das Monitorprogramm ob Sie einen Kommentartext eingeben möchten, -falls nicht drücken Sie einfach RETURN um *dIe* Druckerausgabe zu starten. Um Papier zu sparen, erfolgt die Ausgabe auf dem Drucker mit einer Druckbreite von 80 Spalten.
- M(ove) <XXXX> ==> Verschieben des internen Pufferspeichers an eine beliebige Adresse im Ram Ihres C 64. Der Parameter <XXXX> ist eine vierstellige Hexadezimalzahl, *mit* der *Sie die* Speicheradresse für den Puffer festlegen. Wird keine Zieladresse angegeben, benutzt das Monitorprogramm dIe vorher angegebene Adresse plus 256 Bytes; d.h. Wenn eInmal eine Adresse vor- gegeben wurde , kann einfach durch "M " der Pufferinhalt hintereinanderliegend im Ram abgelegt werden . Nach dem starten des Programms 1st als Defaultadresse \$7000 gegeben.

# Der TurboTrans Diskmonitor

- G(rab) <XXXX> ==> Verschieben von 256 Bytes Ram aus dem Speicher des C64 in den internen PufferspeicHer.<br>Dieses Kommando ist das Gegenstück zum "MOVE"-Befehl, 256 Bytes werden ab einer eventuell vorzugebenden Startadresse in den Pufferspeicher des Monitors gelesen. Für die Angabe der Startadresse gilt dasselbe wie beim "MOUE "-Kommando.
- § <STRI NG> **-->** Auch e ine dem DOS 5.1 von der Demodiskette ähnliche Floppy-Unterstützung ist im TT-Diskmonitor integriert. Mit "§" alleine können Sie sich die aktuelle (Fehler-) Meldung Ihrer UC 1541 auf den Bildschirm holen , mit " §\$ " erhalten Sie eine Directoryanzeige , und mit " § String " ist es möglich Befehle an die Floppystation zu senden .
- < Adr . , "Name " **-->** (Taste "PfeiL n. links) Laden des Files "Name" an die anzugebende Adresse. Die Angabe der Ladeadresse hat als vierstellige Hexadezimalzahl zu erfolgen.
- Anf. , End. ,"Name " **-->** Speichert den Speicher zw i schen "Anf." und "End."-1 auf die Floppy ab. Anfangsund Endadresse müssen als vierstellige Hexadezimalzahlen angegeben werden.
- <sup>~</sup>/ \$ / # **-->** Ermöglicht die Umrechnung von Hex- , Binär-, und Dezimalzahlen untereinander. Mit "%" läßt sich<br>eine maximal achtstellige Binärzahl in Ihre eine maximal achtstellige Binärzahl in Ihre<br>hexadezimalen-, und dezimalen Aquivalente umrechnen. "\$" ermöglicht dasselbe für hexadezimale Zahlen mit maximal zwei Stellen, während mit "#" Dezimalzahlen zwischen Null und 255 in Hex-, und Bi när wert umgewandelt werden.
- X ==> Verlassen des TurboTrans Diskmonitors. Der Diskmonitor wird mit einem Break-Befehl beendet, sodaß in einen<br>eventuell aktivierten Maschinensprachemonitor (etwa in eventuell aktivierten Maschinensprachemonitor den MiniMon von TurboTrans Plus) verzweigt wird.

# TurboTrans Plus

1. Einleitung

TurboTrans Plus i st *eine* Erweiterung des TurboTrans I TurboAccess Kernalrom's. Erweitert wurden der eingebaute Bildschirmeditor und das Commodore-Basic. Außerdem ist noch ein kleiner Maschinensprachemonitor (MiniMon) in TurboTrans Plus enthalten.

Um Platz für die zusätzlichen Funktionen zu schaffen wurde die<br>RS 232 Schnittstelle aus dem Betriebssustem entfernt. - DFU ist R5 232 Schnittstelle aus dem Betriebssystem entfernt, - DFU also mit TT Plus unmöglich, die Centronics Schnittstelle von<br>TT/TA ist jedoch weiterhin vorhanden.

An dieser Stelle eine Bemerkung zu Schreibkonventionen innerhalb dieser Anleitung:

Der Drucker, auf dem diese Anleitung ausgedruckt wurde, bietet in seinem deutschen Zeichensatz leider den sog. Klammeraffen nicht an. Dieses Zeichen wird deshalb durch ein Paragraphzeichen ("§") dargestellt.

2. Erweiterungen des Commodore Basic

Das Basic Ihres C64 wurde um folgende Funktionen erweitert:

2.1 Eingabe von Hexadezimal- und Binärzahlen.

Mit TT Plus können Sie sämtliche Zahleneingaben außer in dezimaler Schreibweise auch als Binär- oder Hexadezimalzahl eingeben, z.B. erfolgt auf PRINT \$FFFF die Ausgabe 65535, und PRINT %10101010 ergibt 85.

Sie sind dabei nicht auf vierstellige Hexzahlen beschränkt, sondern können den vollen Fließkommazahlenbereich ausnutzen. Das bedeutet, daß eine Hexzahl maximal 32 Stellen umfassen darf, z.B. ergibt PRINT \$6FFFFFFFFFFFFFFFFFFFFFFFFFFFFFFF den Wert 1.48873536E+38.

Bei Binärzahlen können Sie den vollen Zahlenbereich gar nicht ausnutzen, da eine Eingabezeile maximal 80 Zeichen lang sein darf; eine Zahl mit 78 Binärziffern hat einen Wert<br>von maximal 3.02231455E+23. von maximal 3.02231455E+23.<br>Diese Befehlserweiterung ist jedoch - nicht nur auf PRINT-

Statements beschränkt, sondern überall dort zu verwenden, wo bisher mit Dezimalzahlen gearbeitet werden mußte. Insbesondere im Zusammenhang mit den Befehlen PEEK , POKE und SYS bietet die neue Zahlendarsteilung gewaltige Uorteile, So läßt sich die Adresse \$D020 für die Bildschirmrahmenfarbe bestimmt leichter merken als 53280.

# TurboIrans Plus

# 2. Erweiterungen des Commodore Basic ( Fortsetzung )

2.2 Vollständiges DOS 5.1 (wie auf der Demo-Disk) implementiert. Die Floppy-Bedienung kann bei TT-Plus Über den Befehl<br>"§" (Klammeraffe) erfolgen. "§" und "RETURN" liest den Fehlerkanal der Floppy und zeigt Ihnen das Ergebniss auf dem Bildschirm an.

Mit "§\$ " bekommen Sie das Directory der eingelegten Oiskette auf den Schirm, dabei können Sie selbsverständlich noch eine Filespezifikation mitangeben; z.B. erhalten Sie mit "§\$\*=P" nur alle "PRG"-Files angezeigt.

Ebenfalls möglich ist das Senden von Befehlen an die Floppy station, z.B. werden mit "SS: TEST\*" alle Files, deren Name mit "TEST" beginnt von der Diskette gelöscht .

Mit "§# INC" kann die Schrittweite für die automatische Zeilennummernvorgabe eingestellt werden. Der Parameter 'INC'<br>kann eine beliebige (auch Hex- oder Binär-) Zahl zwischen 0 und 255 sein, nach dem Einschalten des Computers oder einem Reset ist als Defaultwert zehn gesetzt.

Die gesamte Befehlserweiterung, sowie die AUTO-Funktion kann<br>durch Eingabe des Befehls "§Q" (Quit) ausgeschaltet werden.

2.3 Automatische Zeilennummernvorgabe.

TurboTrans Plus stellt Ihnen bei der Eingabe von Programmen automatisch die nächste Zeilennummer zur Verfügung. Die Differenz zwischen den einzelnen Zeilennummern ist normalerweise zehn, kann jedoch mit "§# INC" auf einen beliebigen Wert zwischen 0 und 255 eingestellt werden. Selbstverständlich kann die vorgegebene Zeilennummer von Ihnen überschrieben oder geändert werden.

Die Vorgabe der Zeilennummern wird ganz einfach dadurch beendet daß Sie etwas anderes als eine Zahl an den Zeilenanfang schreiben, z.B. einen Direktmodusbefehl wie LIST.

Geben Sie hinter der vorgegebenen Zeilennummer nichts ein, so wird eine eventuell im Speicher vorhandene Zeile mit der selben Nummer gelöscht, und dann die nächste Zeilennummer vorgegeben. Auf diese Art lassen sich zum einen Listings aus Zeitschriften einfacher abtippen, zum anderen ist es nun einfach und schnell möglich größere Blöcke aus schon bestehenden Programmen herauszulöschen.

TurboTrans Plus ---------------

#### 3. Erweiterungen des Bildschirmeditors

Bei den Änderungen am Bildschirmeditor Ihres C64 handelt es sich um eine stark erweiterte Tastaturbelegung, die über die CONTROL-Taste angesprochen wird. Einige Funktionen kennen Sie sicher noch vom TurboAccess oder TurboTrans, diese Tastenkombinationen sind hier nur der Vollständigkeit halber mit aufgeführt. Im einzelnen sind folgende Tasten mit neuen Funktionen belegt:

- CTRL & A .... nach dem Einschalten des Rechners, oder einem Reset, besitzen alle Tasten Ihres C64 Autorepeat-Eigenschaften. Nach einmaligem Drücken von CTRL & A gilt obengesagtes nur noch für die Cursortasten und die Spacetaste. Ein weiterer Druck auf CTRL & A schaltet wieder Autorepeat auf alle Tasten.
- CTRL & B .... ist das Gegenstück zur Taste "HOME", und setzt den Cursor in die linke untere Bildschirmecke.
- CTRL & D .... gibt das Directory der eingelegten Diskette auf den Bildschirm aus.
- CTRL & L .... lädt ein Programm aus der Directory an den Basicanfang (LOAD"NAME", B). Wird diese Tastenkombination außerhalb der Directoryanzeige betätigt, wird das Befehlswort "LOAD" auf den Bildschirm geschrieben.
- CTRL & , .... wie CTRL & L, das File wird jedoch absolut (,8,8) eingeladen.
- CTRL & O .... schließt einen eventuell geöffneten Diskettenkanal und gibt aus: OPEN 15, B, 15, ". Das Betätigen von CTRL & O innerhalb der Directoryanzeige löscht, nach Bestätigung mit RETURN, das File in der aktuellen Cursorzeile.
- CIRL & P .... erzeugt eine Hardcopy des Textbildschirmes auf einem angeschlossenen Drucker (Centronics oder IEC-seriell).
- CTRL & U .... initialisiert den Videocontroller neu, und schaltet auf den Standardbildschirmspeicher (\$0400) um. Der Bildschirm wird dabei nicht gelöscht.

IurboIrans Plus

3. Erweiterungen des Bildschirmeditors (Fortsetzung)

CIRL & X .. .. schaltet alle evtl. eingeladenen BASIC-Erweiterungen wie z.B. Simon's-BASIC ab, und reaktiviert die Befehlserweiterung von IurboIrans Plus. Diese Iastenkombination stellt also die Umkehrung des Befehls "§O" dar.

CIRL & I .... gibt den Status der Floppystation auf den Bildschirm aus.

CIRL & 5 .... ermöglicht auch die komfortable Bedienung zweiten Laufwerks mittels der vorhandenen Kurzbefehle. des

CIRL & • .... restauriert ein gelöschtes BASIC-Programm nach NEW oder RESEI COLD-Funktion).

CIRL & setzt einen evtl . vorhandenen Hochkomma-Insert-Modus zurück CESCAPE). oder

CTRL & ^ .... ist die TAB-Taste; der Cursor wird um fünf Spalten nach rechts bewegt.

CTRL & + .... Nach Betätigen dieser Tastenfolge wartet das Betriebssystem, bis der Schalter auf der Platine im Expansionsport umgelegt, und die Taste "§" gedrückt worden ist. Diese Funktion ermöglicht ein absturzfreies Umschalten von TI auf das Orginal Betriebssystem Coder auf eine vorhandene Umschaltplatine).

CIRL & \_ .... wirkt ähnlich wie die DEL-Taste, der Cursor verbleibt Jedoch auf seiner alten Position, und die Zeichen werden von rechts her nachgezogen.

CTRL & DEL .. Löscht die aktuelle Cursorzeile ab der Cursorposition nach links.

CIRL & HOME . Löscht die aktuelle Cursorzeile ab der Cursorposition nach rechts.

CTRL & RETURN führt einen Sprung über den Software BREAK-Vektor aus. Dabei wird entweder der eingebaute MiniMon von<br>TT Plus oder ein beliebiger anderer Monitor aktiv. TurboTrans Plus ---------------

3. Erweiterungen des Bildschirmeditors (Fortsetzung)

Durch Veränderungen in der sog. Tastaturdekodiertabelle besitzt TurboTrans Plus nicht nur wie bisher acht, sondern sechzehn (16!)<br>verschiedene Funktionstasten, die von BASIC her zu unterscheiden sind. In der folgenden Tabelle finden Sie die ASC/CHR\$ - Werte aller sechzehn Funktionstasten kurz zusammengefaßt:

(mit CONTROL) (mit SHIFT) (mit CBM) (ohne Zusatz)  $F1 = \text{CHR5}(133)$   $F2 = \text{CHR5}(137)$   $F3 = \text{CHR5}(120)$   $F10 = \text{CHR5}(124)$ F3 = GHR\$(134) F4 = CHR\$(138) F11 = CHR\$(121) F12 = CHR\$(125) F5 = CHR\$(135) F6 = CHR\$(139) F13 = CHR\$(122) F14 = CHR\$(126)  $F7 = CHRS(136)$   $FB = CHRS(140)$   $F15 = CHRS(123)$   $F16 = CHRS(127)$ 

Die oben abgedruckten Werte erhalten Sie auch, wenn Sie untenstehendes BASIC-Programm ablaufen lassen:

1000 GET AS: IF AS = "" THEN 1000 1010 PRINT ASC(AS): GOTO 1000

4. Der eingebaute MiniMonitor (MiniMon) 

Der Miniflon dient dazu, schnell 'mal eben einen Speicherblock auf Diskette abzuspeichern, ein Programm an eine feste Anfangsadresse zu laden, oder einfach nachzuschauen was eigentlich so alles im Speicher des Computers 'rumsteht.

Der Monitor wird über die Tastenkombination CTRL & RETURN aufgerufen, meldet sich aber bei jedem Break-Kommando solange kein anderer Monitor aktiviert ist. Der Monitor kennt 5 Befehle:

M(emory) XXXX Zeigt 184 Bytes ab Hexadresse XXXX als Hex-ASCII- Dump auf dem Bildschirm an. Pro Ausgabezeile werden 8 Bytes zuerst als Hexwerte, dann als ASCII-Zeichen angezeigt, z.B. so:

:4000 2a 2a 2a 2a 2a 2a 2a 2a \*\*\*\*\*\*\*\*

:4008 2a 2a 2a 2a 2a 2a 2a 2a \*\*\*\*\*\*\*\*

Die Hexwerte könne durch überschreiben geändert werden, die ASCII-Zeichen nicht, da Ihre Bildschirmstellung nicht eindeutig ist. Wird eine Zeile geändert, muß die Änderung mit der RETURN-Taste bestätigt werden. Nach Neueingabe einer Zeile wird von der ersten geänderten Adresse ab eine weitere Bildschirmseite ausgegeben, -da der Cursor nach Ausgabe eine Seite auf den Anfang der letrten Ausgabezeile positioniert wird, kann durch wiederholtes Drücken der RETURN-Taste der Speicher sehr rasch Seitenweise vorwärts durchgeblättert werden. Solange MiniMon aktiv ist, ist das BASIC-Interpreterom abgeschaltet. Mit<br>"M A000" erhalten Sie Einblick über die unter dem BASIC-Rom verstecken Rambereiche.

TurboTrans Plus ---------------

4. Der eingebaute MiniMonitor (Fortsetzung) **Contract Contract** 

L(oad) "TEST" XXXX Lädt ein File mit dem Namen "TEST" an die angegebene Adresse XXXX. Die Ladeadresse muß immer als vierstellige Hexadezimalzahl mitangegeben werden. Als Tennzeichen sind<br>Leerzeichen erlaubt, sie si<sup>nd</sup> jedoch nicht zwingend erforderlich.

S(ave) "TEST" XXXX YYYY Speichert den Block zwischen XXXX und YYYY-1 unter dem Namen "TEST" auf eine angeschlossen Floppy ab. XXXX und YYYY sind vierstellige Hexad<sup>ezimalzahlen.</sup>

G(o) XXXX startet ein im Speicher befindliches Maschinenprogarmm an der Adresse XXXX (4-stellige Hex<sup>zahl)</sup>. Wird das MiniMon wieder.

X (Exit) Damit kann der Monitor vevlassen und ins BASIC zurückkehrt werden. Ist der Monitor durch SHIFT & RESET<br>aktiviert worden, wird bei Eingabe de<sup>s</sup> Kommandos "X" die begonnene RESET-Routine fortgesetzt, d.h ein Hardstart des Systems durchgeführt.

5. Änderungen an der RESET-Routine -------------------------------------

Folgende Tasten bewirken eine bestimmte Reaktior Ihres Computers wenn sie während des Ablaufs der RESET-Routine gedrückt sind:

CTRL & RESET >> Der Computer ignoriert eine etwa im Speicher vorhandene Autostartkennung, und führt einen Kaltstart des Betriebssustems durch.

- SHIFT & RESET >> Nach Initialisieren der Hardwar<sup>e-</sup> und I/O Vektoren wird in den eingebauten Moritor verzweigt.
- STOP & RESET >> Ahnlich wie beim Drücken von STC<sup>P</sup> & RESTORE wird lediglich ein Warmstart des Crmputers durchgeführt. Ein evtl. vorhandenes BASIC-Programm bleibt unversehrt.

SHIFT & CTRL & RESET >> Auch bei dieser Tastenkembination landet man im eingebauten Moritor, im Unterschied zu SHIFT & RESET wird jedoch ein vorhandenes Autostartpr@ramm ignoriert.

 $-40 -$ 

### 1. Einleitung

Dieser Teil der Anleitung soll es Ihnen ermöglichen die besonderen Fähigkeiten der TurboTrans Hard- und Software in eigenen Floppuprogrammen auszunutzen. Wir wenden uns hier in erster Linie an den etwas versierteren Assemblerprogrammierer, der sich schon etwas näher mit der Floppustation VC1541 beschäftigt hat.

# 2. Speicherbelegungspläne der VC1541

2.1 Lage des Betriebssystems im Adressraum des Prozessors. 

# $\langle$ Tabelle 1>

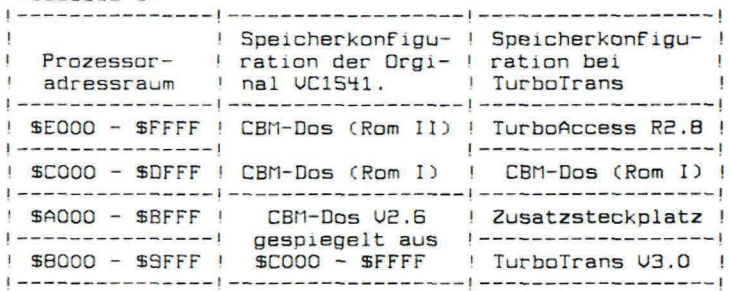

Obwohl nur 16 Kbytes lang, belegt das CBM-Dos in einer Original UC1541 32 Kbytes Speicherplatz. Diese Platzverschwendung findet ihre Ursache in der übertriebenen Sparsamkeit der Firma Commodore die, um Decoderbausteine zu sparen, eine Spiegelung des Adressraumes \$C000-\$FFFF in den Adressraum \$8000-\$BFFF in Kauf geommen hat. Genau an dieser Stelle greift nun die Hardware von Turbo-Trans ein: Durch einen kleinen Schaltungstrick wird das Spiegelbild der Betriebssystemrom's weggeschaltet, und an seiner Stelle das TurboTrans-Eprom und der Zusatzsteckplatz (BK-CMOSRam oder 8-16K Eprom) eingeschaltet. Aus Kompatibilitätsgründen ist diese Umschaltung softwaremäßig steuerbar; -Das zusätzliche TurboTrans Eprom wird nur dann (vom TT-Betriebssystem) eingeschaltet wenn es wirklich benötigt wird, und ist ansonsten (für andere Programme) nicht zu erreichen. Wie diese Umschaltlogik angesprochen wird ist weiter unten ausführlich erläutert.

2.2 Lage des Betriebssystems im 27256-Eprom. ------------------------------

Möchten Sie selbst kleinere Änderungen !---------------Floppy vornehmen? Hilfe sein. Dieser Tabelle kön-

<Tabelle 2> -------------- $--1$ ! \$0000-\$1FFF ! CBM-Dos \$C000-\$DFFF !  $\mathbf{I}$  $-1$ 

wo Ihre geänderte Software in das Eprom (Typ 27256/ 32Kbyte) hineinprogrammiert werden muss.

# 2.3 Änderungen im Adressbereich von \$0000-\$7fff.

Uon dem 32 Kbyte großen Speicherbereich \$0000-\$7fff sind nur die unteren 8 Kbytes von Commodore benutzt worden, die (natürlich aus Sparsamkeit) viermal gespiegelt vorliegen. Im Einzelnen ist der obengenannte Speicher wie folgt belegt:

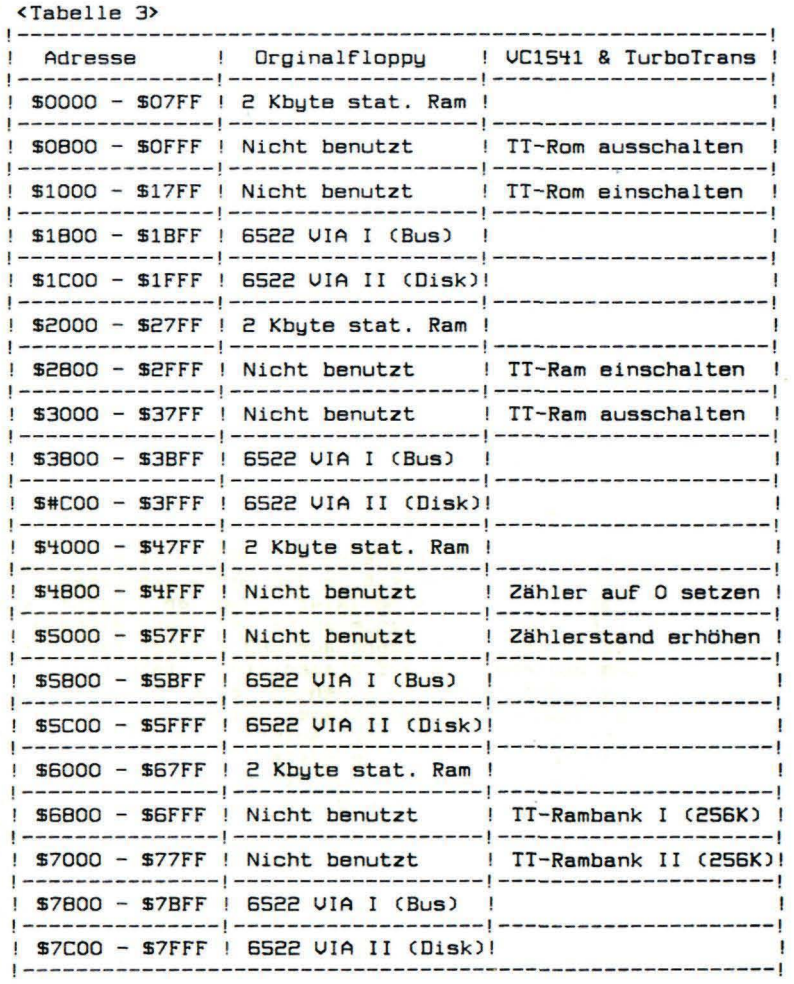

2.3 Anderungen im Adressbereich von \$0000-\$7FFF (Fortsetzung). 

TurboTrans ist in der Grundversion mit 256Kbytes Ramspeicher ausgestattet - ein 6502 Microprozessor kann jedoch maximal 64Kbytes verwalten, d.h. auch bei der Verwaltung des Ramspeichers mußte etwas 'getrickst' werden. Die Lösung zu diesem Problem kennen Sie sicher schon: Der zusätzliche Speicher wird in kleinere Bereiche aufgeteilt (sog. Bänke) von denen immer nur eine in den Adressraum des Prozessors eingeblendet ist.

256Kbyte Ram werden bei TurboTrans in 256 Bänke von jeweils 1Kbyte aufgeteilt, das bedeutet für den Microprozessor in Ihrer Floppy sind maximal 1024 Bytes zusätzliches Ram sichtbar. Die kleine Skizze unten soll Ihnen das noch einmal verdeutlichen.

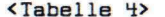

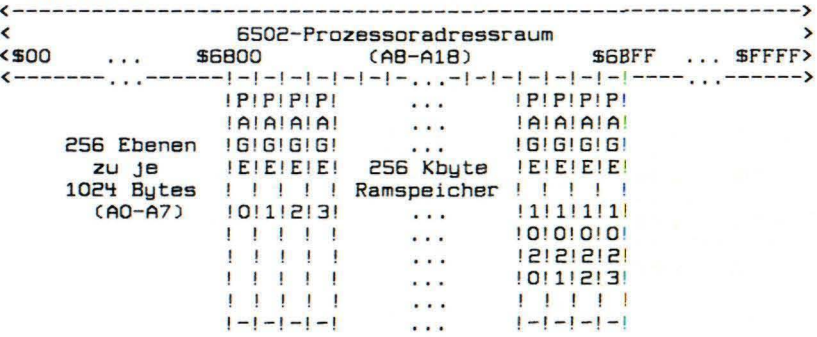

Eine 256Kbyte Rambank kann also als eine 1024 X 256 Matrix angesehen werden: 1024 Stapelspeicher mit je 256 Bytes Kapazität.<br>Vielleicht ist Ihnen jetzt auch schon klar geworden, warum wir ausgerechnet DIESE Einteilung vorgenommen haben? -Ganz einfach: Eine Diskette im VC1541-Format besteht aus 683 Blöcken die ihrerseits aus 256 Bytes bestehen; Beim Einlesen einer Diskette in den Ramspeicher wird ein 1541-Sektor in einen 256 Bute Bereich hineingestapelt. Einen solcher 256-Bute Stapel haben wir TT-Page, oder Rampage getauft. Wie man auf eine solche Rampage zugreift wird im nächsten Kapitel der Anleitung erklärt.

An dieser Stelle noch ein paar Worte zur TT-Hardware:

Die Adressgenerierung für eine 256Kbyte Speicherbank erfolgt auf eine etwas ungewöhnliche Art und Weise: Nur die Adressleitungen A8-A18 werden direkt vom 6502-Prozessor aus angesteuert, während AO-A7 von einem Hardwarezähler erzeugt werden. Dieser Hardwarezähler zählt normalerweise mit einer Frequenz von 1Mhz, und sorgt für den korrekten Refresh der Ram's. Er kann jedoch von einem Programm aus angehalten, auf den Wert Null gesetzt, und in einzelnen Schritten incrementiert werden, um den Zugriff auf die im Ram gespeicherten Daten zu ermöglichen.

# *3. Die* Speicherverwaltung mit TurboTrans

3.1 Zugriff auf das TT-Rom und den Zusatzsteckplatz

In Abschnitt 2.1 wurde es bereits angedeutet: Die zusätzlichen 8Kbyte Betriebssystemrom, sowie der Steckplatz für Zusatzsoftware sind mit MEMORY-READ-Befehlen aus Gründen der Softwarekompatibisind mit henowi werd derenten aus ordnaen der Sortwarexompation<br>lität nicht zu erreichen. Läßt man jedoch eigene Maschinenpro-<br>gramme im Floppyram ablaufen, sieht die Sache schon etwas anders aus: Die letzte Spalte von Tabelle 3 gibt Ihnen die Adressen an, über die die gesamte Speicheraufteilung in der Floppy gesteuert wird.

Wollen Sie z.B. auf Teile des TT-Betriebssystems zugreifen, muß dieses zuerst eingeschaltet werden. Das TT-Rom wird eingeschaltet, indem auf den Speicherbereich von \$0800-\$OFFF ein Schreibzu-<br>griff durchgeführt wird. Von BASIC aus. mit dem Befehl griff durchgeführt wird. Von BASIC aus, mit dem MEMORY-WRITE ist ein solcher Versuch zum Scheitern verurteilt, da das Rom vom Betriebssystem schneller wieder abgeschaltet wird, als Sie es mittels eines BASIC-Programmes auslesen können. Ihre einzige Chance liegt also in der Programmierung des Floppyprozessors selbst. Die folgende kurze Routine kopiert die ersten 256 Bytes des neuen Betriebssystemroms in den Floppypuffer 0 (\$0300-\$03FF), von wo sie mit MEMORY-READ in den C64 gelesen werden können. Ubrigens finden Sie fast die gleiche Routine im TT-Oiskmonitor.

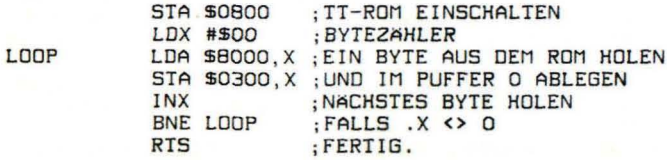

Mit der gleichen Routine kann auch auf den freien Steckplatz zugegriffen werden, allerdings liegt dieser von \$AOOO-\$BFFF. Ist in diesem Bereich statisches Ram vorhanden, kann dort mittels<br>MEMORY-WRITE-Befehlen ein Maschinenprogram abgelegt werden -Schreibzugriffe in diesen Bereich werden auf den Steckplatz, und<br>nicht auf das gespiegelte ROM, umgeleitet (wie im C64). Ein nicht auf das gespiegelte ROM, umgeleitet (wie im C64). Maschinenprogramm in diesem Steckplatz kann jedoch nicht mit dem Befehl MEMORY-EXECUTE aufgerufen werden, sondern muß entweder über eine Autostartkennung verfügen, oder mit dem Befehl X angesprungen werden. Der Befehl X (eXtention) schaltet zuerst den Steckplatz ein, und führt dann JMP \$A000 aus.

# 3.1 Zugriff auf das TT-Rom und den Zusatzsteckplatz (Forts.)

Zu der kurzen Maschinenroutine auf der vorherigen Seite noch eine kurze Bemerkung: Der erste Maschinenbefehl . (STA \$0800) blendet das TT-Betriebssystemrom in den Adressraum des 6502-Prozessors ein. Diese Umschaltung funktioniert NUR bei einem SCHREIBzugriff auf den entsprechenden Adressbereich. - Ein LESEzugriff, etwa mit LDA \$0800 hätte absolut keine Wirkung!

# 3.2 Zugriff auf die TT-Rambänke

LOOP

Der Zugriff auf die beiden 256Kbyte Speicherbänke von TT erfolgt nach einem ähnlichen Prinzip wie der Zugriff auf das zusätzliche Betriebssystemrom. Als Erstes muß das Ram in den Adressraum des Floppyprozessors eingeblendet werden. Ein SCHREIBzugriff in den Bereich \$2800-\$2FFF hat die gewünschte Wirkung: Von beiden Ram-bänken werden je 102~ Bytes in der Floppy sichtbar. Jedes dieser 1024 Bytes ist jedoch 256 mal als Speicherstelle vorhanden (Stapelprinzip, siehe 2.3), also muß als Nächstes angegeben werden, auf welche Ebene innerhalb einer Rambank zugegriffen werden soll. Dazu wird der externe Adresszähler für AO-A7 mit einem SCHREIBzugriff in den Adressbereich \$4800-\$4FFF auf seinen Startwert null gesetzt. Jetzt kann durch SCHREIBEN in den Bereich \$5000-\$57FF der Zähler in einzelnen Schritten um jeweils den Wert eins hinaufgezählt werden. - Das untenstehende kleine Beispielprogramm zeigt Ihnen wie obengesagtes in der Praxis aussieht: Die allererste Page aus der Ramfloppy 1 wird ausgelesen, und in den Floppypuffer 0 verschoben.

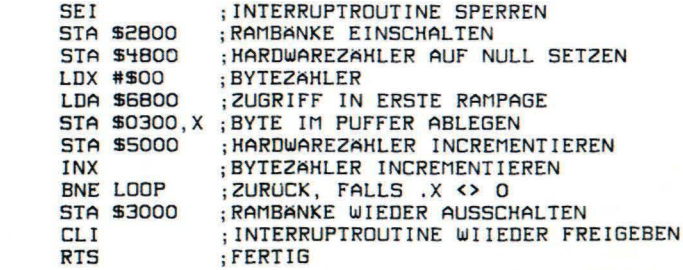

An diesem kurzen Beispielprogramm läßt sich recht gut verfolgen *wie* auf das Ram zugegriffen werden kann. Wichtig ist auch, daß ndie Interruptroutine gesperrt wird, solange die Rambänke einge-<br>schaltet sind. - Natürlich müssen die Rambänke nach Benutzung wieder ausgeschaltet werden, sonst können Datenverluste auftreten, auch die IRQ-Routine muß wieder freigegeben werden, die Floppy stürzt sonst ab.

4. Benutzung der Rambänke durch TurboTrans

Die Rambank 1 liegt im Adressraum des Floppyprozessors an der Adresse \$6800, die Rambank 2 begint bei \$6COO. Jede Rambank besteht aus 1024 Page's mit je 256 Bytes Inhalt (s.a. 2.3), die in der Folgenden Tabelle von Je 0 - 1023 ( Hex: \$000-\$3FF) durchnummeriert ist. Die Rambank 1 wird von TT folgendermaßen genutzt (Anderungen vor- behalten):

<Tabelle 5>

- Page \$000 \$2AA In diesem Speicherbereich ist der Inhalt  $(0 - 682)$ der Ramdiskette 1 gespeichert . Page 0 enthält den Inhalt von Track 0, Sektor 0; Page 1 den von Track 0, Sektor 1 U.S.w. In Page \$165 ist der Sektor 18/0 abgelegt.
- Page \$2AB \$3F8 ... Dieser Speicherbereich wird als PuEfer beim  $(683 - 1016)$ Einlesen und Zurückschreiben ganzer Disketten benutzt, und dient außerdem der schnellen Laderoutine als Pufferspeicher.
- Page \$3F9 \$3F8 ... sind noch unbenutzt.  $(1017 - 1019)$
- Page \$3FC ...... . .. . ( 1020) Systempage für Ramdiskette 1. Was alles in dieser Page abgespeichert ist, wird weiter unten in. allen Einzelheiten erläutert.
- Page \$3FD & \$3FE ... Hier stehen die Sprungvektoren des Be-<br>(1021 & 1022) triebssystems im 6502-Format (low/high). triebssystems im 6502-Format (low/high).
- Page \$3FF .......... In dieser Page steht die Einschaltmeldung (1023) der Floppystation. In der RESET-Routine wird auf das Uorhandensein des Textes geprüft. -Wird der richtige Text im Speicher vorgefunden, wird ein Warmstart mit der Floppy ausgeführt, bei dem im Ram stehende Daten, sowie der momentane Floppystatus erhalten bleiben. Anderenfalls, z.B. nach dem Einschalten der Floppy, wenn nicht der richtige Text gefunden wird, erfolgt ein Kaltstart des Gerätes. Bei einem Kaltstart wird der Inhalt beider Ramdisketten durch einen Ramtest gelöscht, und die Defaultwerte als Status gesetzt (DISK A+ U+ G+ L+).

4. Benutzung der Rambänke durch TurboTrans (Fortsetzung)

Die Rambank 2 wird von TT folgendermaßen genutzt (Anderungen vor-<br>behalten):

<Tabelle 6>

Page \$800 - \$AAA ... In diesem Speicherbereich ist der Inhalt<br>(2048 - 2730) der Ramdiskette 2 gespeichert. Page 0 enthält den Inhalt von Track 0, Sektor 0; Page 1 den von Track 0, Sektor 1 u .s. w. In Page \$165 ist der Sektor 18/0 abgelegt.

Page \$BFC .......... Systempage für Ramdiskette 2. Was alles in<br>(3068) dieser Page abgespeichert ist, wird weiter dieser Page abgespeichert ist, wird weiter unten in allen Einzelheiten erläutert.

Alle weiteren Page's in Ramfloppy 2 werden z.Z. von TurboTrans nicht benutzt .

5 . Inhalt der TurboTrans Systempage's

5.1 Die Systempages ( \$3FC / \$BFC )

Die Systempages sind für beide Ramfloppy's identisch aufgebaut, und enthalten folgende Werte:

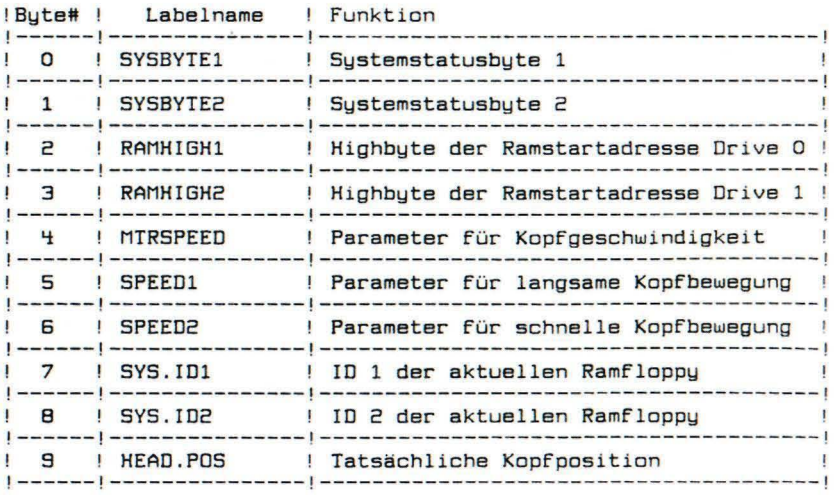

# 5.2 Aufbau der Statusbytes

# Statusbyte 1

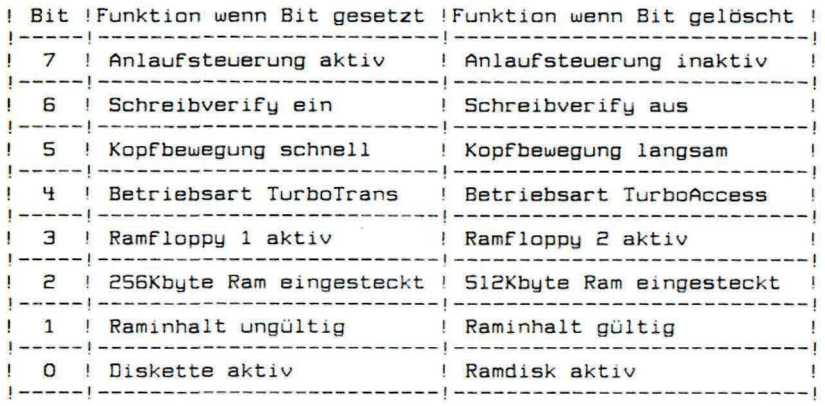

# Statusbyte 2

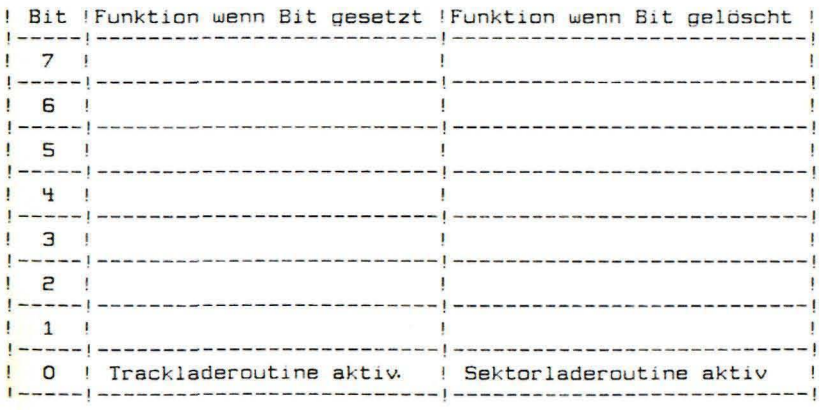

TurboTrans Hardware und Systembeschreibung -----------------------------

#### 5.3 Sprungvektoren -------------------

Die folgend aufgelisteten Sprungvektoren befinden sich in den<br>Rampages \$3fd (Low-Bytes) und \$3fe (High-Bytes) und werden Über<br>indirekt adressierte Sprungbefehle (JMP (XXXX)) angesprungen.

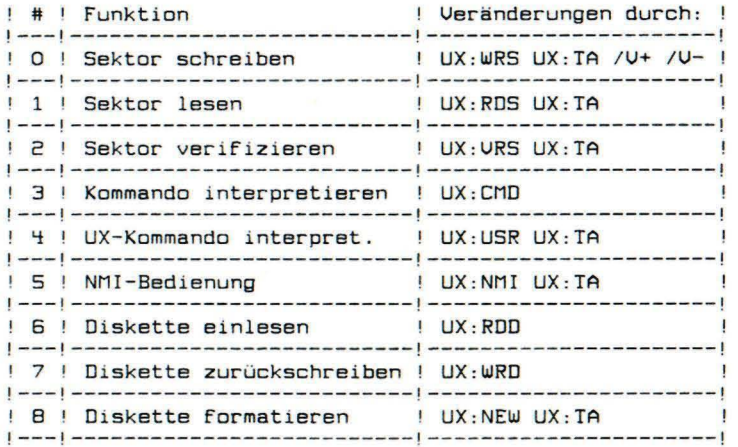

TurboTrans V3.0 ist in der Lage Disketten mit mehr als nur 35 Spuren zu verwalten: Je' nach Diskettenqualität ' können bis zu 41 - Spuren formatiert werden, auf einer Diskette sind dann 766 Blocks freel Die Anzahl der Spuren auf einer Diskette ist frei.<br>zwischen 35 und 41 wählbar, und wird beim Formatierzwischen 35 und 41 wählbar, und wird beim vorgang festgelegt:

n:Diskmame, Id ..... formatiert mit 35 Spuren. n:Diskname,Id,41 ... formatiert mit 41 Spuren.<br>n:Diskname,Id,41 ... formatiert mit 41 Spuren.<br>spuranzahl (35-41) neu.

Die beiden Rambänke können durch Nl:Diskname,Id,Tr, und<br><sup>12</sup>:Diskname.Id.Tr, gezielt formatiert werden. Mit "Nl" N2:Diskname, Id, Tr gezielt formatiert werden. Mit wird Rambank 1 und mit "N2" Rambank 2 angesprochen. mit "N:" oder "NO:" wird das gerade angewählte Laufwerk (Ram oder Disk) neu formatiert.

Auch der SWap-Befehl ,hat eine kleine Anderung erfahren:<br>mit "SW" werden die beiden Ramfloppys : vertauscht. Mit mit "SW" werden die beiden Ramfloppys 'vertauscht. Hit der Version 3.0 ist es aber auch möglich über "SW1" "SW2" die Rambänke gezielt auszuwählen.

Ebenfalls neu sind zwei Angaben in der Statusmeldung von TurboTrans: 10,DISK A+ G+ V+ L+ 512KB,Tr,Rb. Die beiden Zahlen am Ende der Statuszeile geben die An-<br>zahl der Spuren auf dieser Diskette (Tr) und die momen-<br>tan ausgewählte Rambank (Rb) an. Beim einlesen , einer tan ausgewählte Rambank (Rb) an. Beim - einlesen - einer<br>Diskette wird deren Inhalt in die monentan ausgewählte Rambank kopiert.

Die Bedienung des NMI-Tasters ist völlig neu konzipiert<br>worden: "UX:NMI1" und "UX:NMI2" werden wie bisher worden: "UX:NMI1" und "UX:NMI2" werden wie<br>bedient (Floppy-Warmstart bzw. Puffer kopieren). Neu ist die Bedienung beim Einlesen von Disketten auf (NHI-) Knopfdruck: Der NMI-Taster ist in der Version 3.0 sofwaremä6 ig entprellt, d.h. auch beim prellen der NHI-Taste wird nur EIN Impuls verarbeitet, ein stack-überlauf, mit anschließendem Systemabsturz tritt nicht mehr auf. ' Ein Druck auf den ' NHI'-Taster bewirkt , etwa eine halbe Sekunde lang nichts (Entpre11zeit), dann wird die rote LED am Laufwerk für etwa eine Sekunde lang eingeschal-<br>tet. Wird während dieser einen Sekunde KEIN : weiterer NMI mehr ausgelöst, 50 wird lediglich ein 'SWap-Befehl ausgeführt. Folgt in dieser einen sekunde ein zweiter NMI, beginnt die Floppy die eingelegte Diskette ins

Einen kleinen "Nachteil" hat TurboTrans ' VJ.O leider: Ohne ein 8Kb CMOS-Ram im zusatzstecksockel geht nichts! Durch die rapide Erhöhung der Diskettenkapazität von 170 Kb auf 196 Kb konnte der Einlesepuffer nicht mehr in der ersten Rambank untergebracht werden, und wurde In das CHOS-Ram ausgelagert.

Ram zu kopieren.

Als kleines "Trostpflaster": Version 3.0 liest eine Diskette in 21 sec ins Ram ein, und benötigt nur noch 22 sec für das Zurückschreiben.

Der Deppelponkt beim Deplikate-Befall fällt ersatzlas weg

Befehlsliste von TurboTrans

Da TurboTrans kompatibel zum TurboAccess ist, verfügt TT auch über die nützlichen CTRL - Sequenzen wie das TA (Siehe Anleitung TA).

Die im Folgenden aufgeführten Befehle werden über den Kanal 15 an die Floppy geschickt, indem man CTRL 0 drückt und anschließend den Befehl eingibt.

 $T + T$ lädt die ganze Diskette in's Ram und schaltet anschließend auf Ram um oder kopiert mit T- das Ram auf die Diskette. (in älteren Versionen hieß es D:R=D bzw. D:D=R). Diese Befehle sind noch sehr langsam, sie werden in Zukunft wesentlich schneller. schaltet die Anlaufsteuerung des Motors beim Diskettenwechsel  $A + A$ - $U+U$ schaltet den automatischen verify ein bzw. aus  $G+G-$ GO FAST/SLOW verändert die Positionsgeschwindigkeit des Kopfes Umbenennen der Diskette und ID E:NAME.ID LOCK, schützt Files vor dem scratchen L:NAME F:NAME FREE, Scratchschutz entfernen B:NAME BLANC, füllt den Filenamen auf 16 Stellen mit Blancs auf

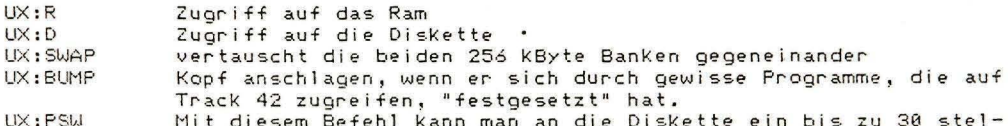

liges Passwort senden, wobei das letzte Zeichen als Endesignal eine 0 sein muß. Ab diesem Zeitpunkt werden alle Programme und Daten über dieses Passwort verschlüsselt geladen + gespeichert

Die nächsten Befehle benötigen eine 2-Byte-Adresse zum verändern eines Vektors. Beispiel: OPEN15,8,15,"UX:WRT"CHR\$(LOW)CHR\$(HIGH) Soll der NMI-Vektor z.B. so geändert werden, daß er zur Adresse \$CBFA zeigt so gibt man ein OPEN15.8.15."UX:NMI"CHR\$(250)CHR\$(203): \$FA=250, \$CB=203

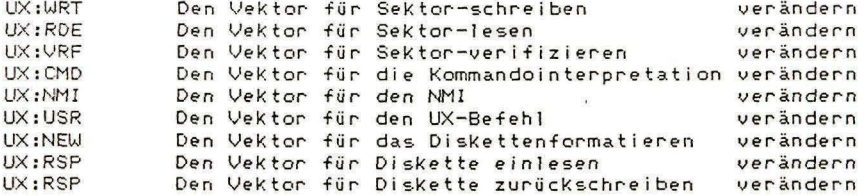

TT verfügt über einen Steckplatz für ein 8 kByte CMOS-Ram oder ein bis zu 16 kByte Eprom, Da jedoch im Adressraum von TT nur noch 8 kBytes zur<br>Verfügung stehen, hat man – per Schalter wählbar – 2 Blöcke zu je 8 kByte für eigene Anwenderprogramme ab der Adresse \$9000 zur Verfügung. Ähnlich wie beim C64 haben wir bei der 1541 einen Autostart vorgesehen: Die ersten beiden Bytes geben die Adresse für den indirekten Sprung an. Das Betriebssystem überprüft in der RESET-Routine, ob sich ein Autostart-Modul im Steckplatz befindet, indem es die Bytes \$A002 - \$A006 auf die Inhalte \$D4 \$D2 \$C1 \$CE \$D3 (= TRANS revers im Bildschirmvormat) testet und<br>gegebenenfalls den Befehl JMP(\$A000) ausführt.

# Einbau Turbotrans in C64 - c (C64 11 )

Zum Einbau der Umschaltleitungen von der Expansionsportplatine zur c64-Platine ist folgendermassen vorzugehen:

- 1.) IC 74LS08, Steckplatz U3 auslöten
- 2.) Präzisionssockel einlöten
- 3.) In den eingelöteten Sockel einen weiteren Sockel einsetzen und an PIN 12 ein Kabel zur Expansionsportplatine anlöten
- 4.) PIN 12 des IC zur Seite biegen und das zweite Kabel zur Expansionsportplatine anlöten
- 5.) IC in Sockel einsetzen

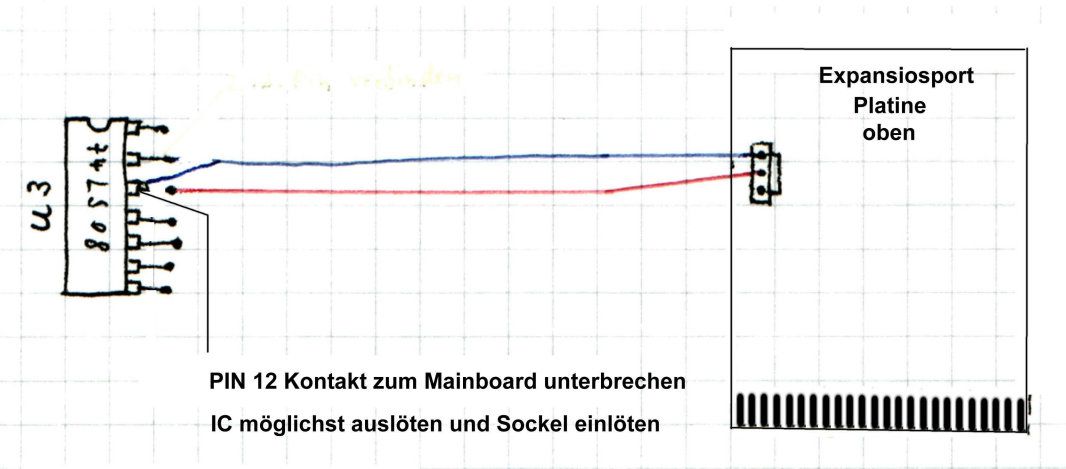